## **Welcome to the Unified Talent PowerSchool PowerUp!**

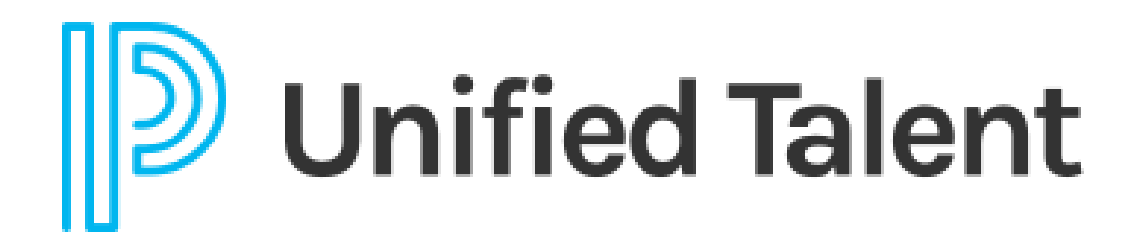

**March 2023**

## **Today's Agenda**

- **Welcome**
- 2023 Education Focus Report Survey
- Submitting an Effective Support Case
- Product Update Announcements
	- Perform
	- **SchoolSpring**
- Breakout Rooms
	- Applicant Tracking
	- Applicant Tracking/Employee Records
	- Employee Records
	- Professional Learning

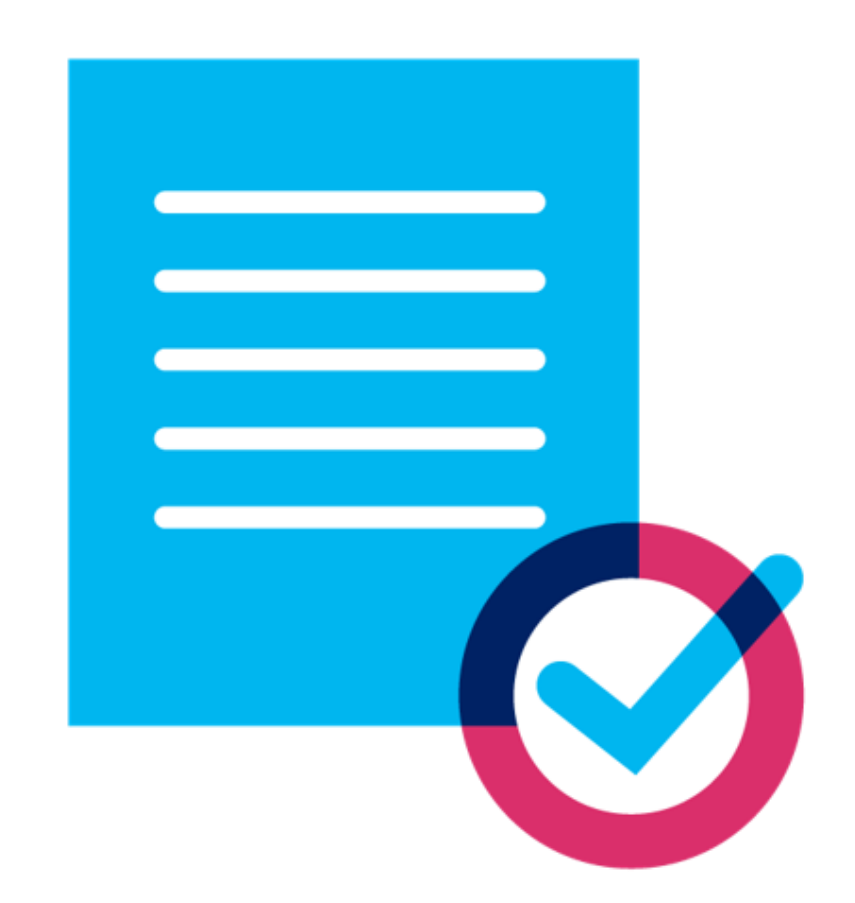

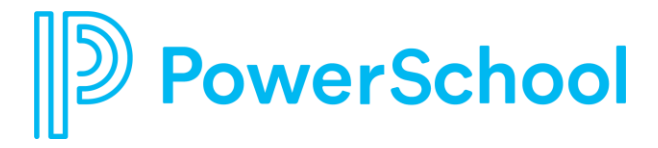

# **[2023 Education Focus](https://www.surveymonkey.com/r/R5NDDM9)  [Report Survey](https://www.surveymonkey.com/r/R5NDDM9)**

### **Tell Us Your Priorities!**

We're conducting research for our annual Education Focus Report to help identify priorities for the 2023- 2024 school year with industry trends, insights, and guidance. Take our questionnaire today!

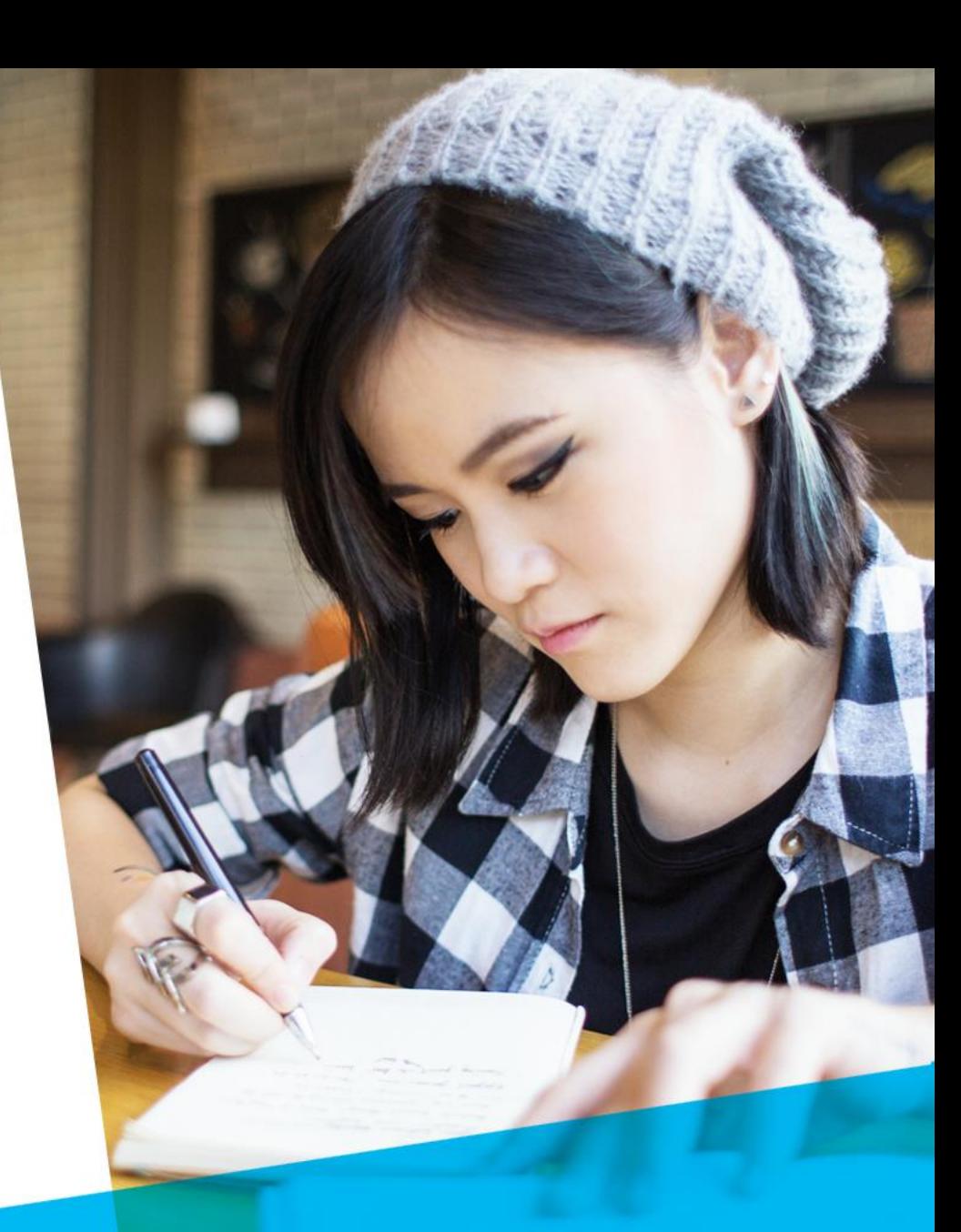

# **Limit the Back-and-Forth with Support**

### **P.L.E.A.S.E.** follow our best practices to include the most information in your support case ...

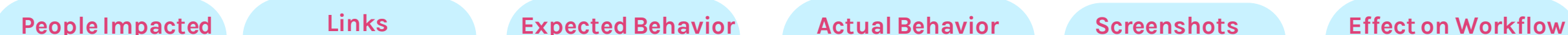

- What are the names, roles, and email addresses of the impacted user(s)?
- How many people are impacted?

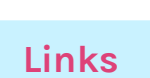

- Provide links to where the issue is occurring
- Provide the step-by-step clicks you took to view the behavior or error

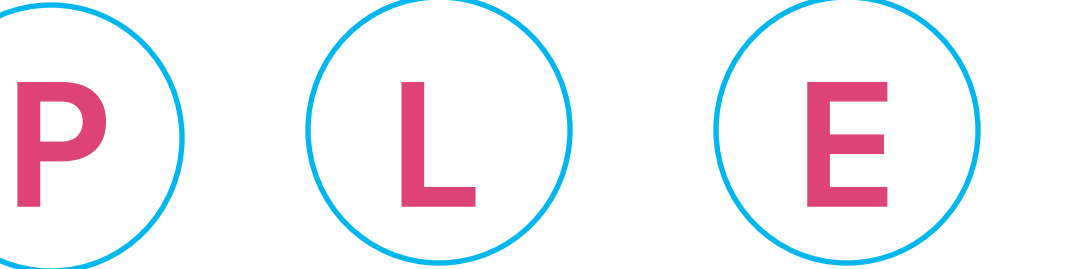

- What are you trying to accomplish?
- What are you expecting to see occur?

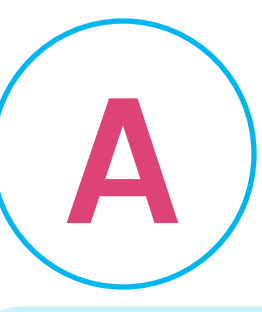

- What is actually happening?
- What is the problem or question?

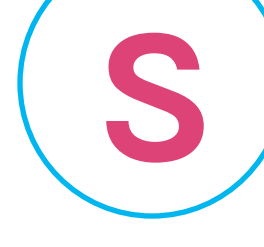

• The more visuals the better!

**E**

- How does this inquiry affect your workflow?
- Does the issue interfere with daily tasks?
- Are there any deadlines that are threatened by the issue?

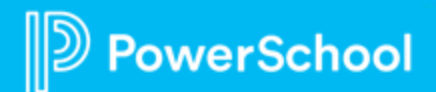

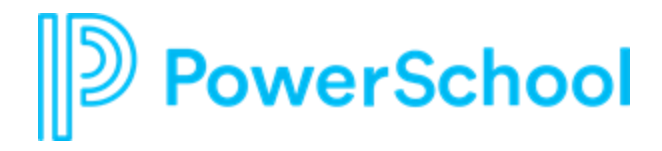

# **Product Update Announcements**

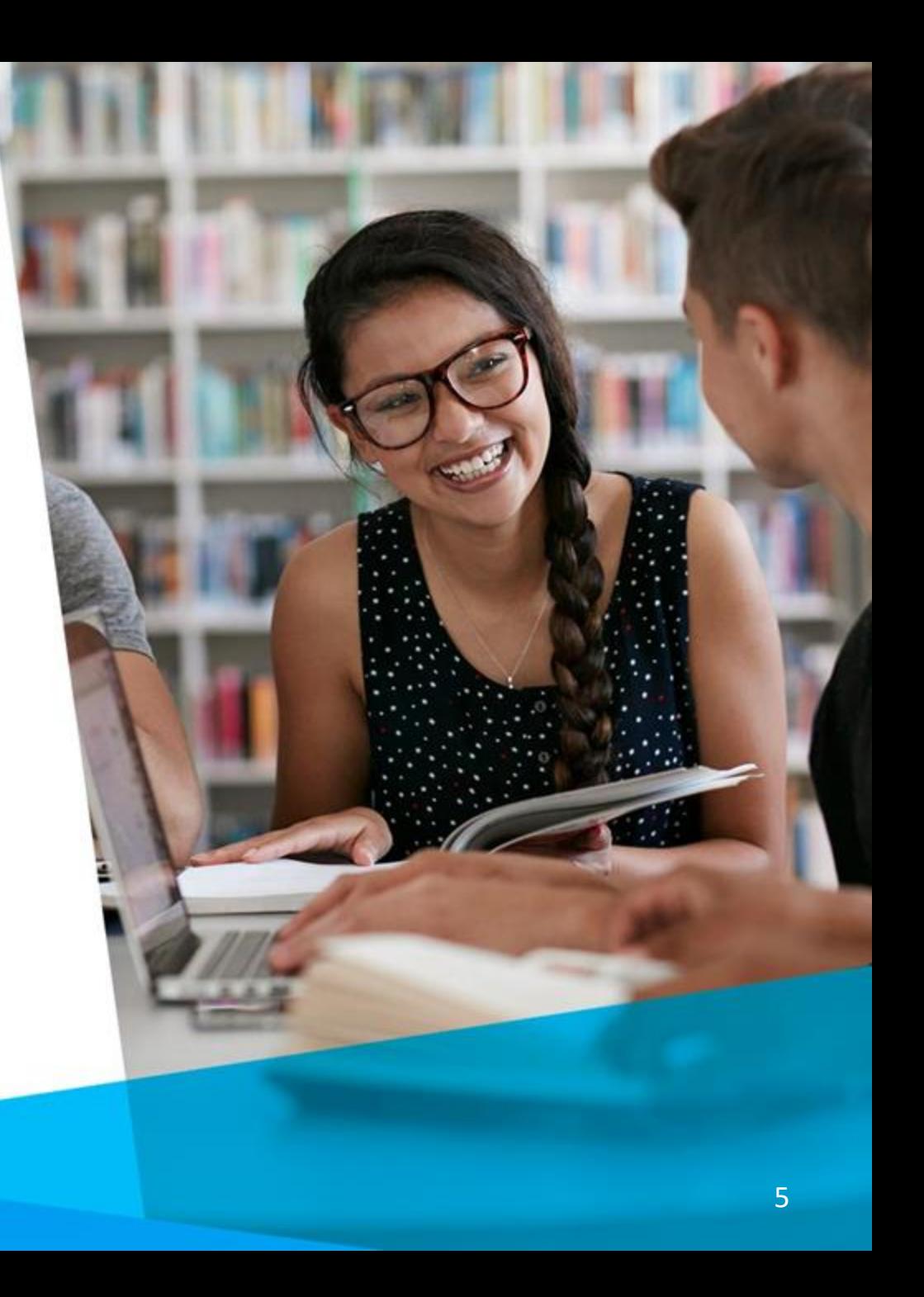

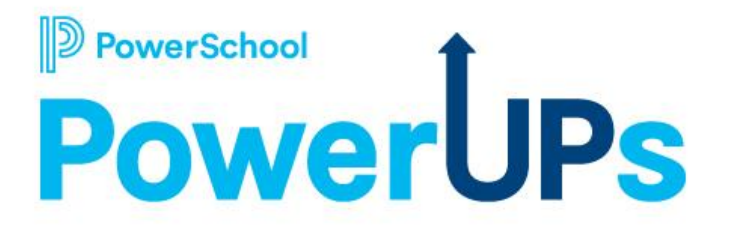

## **Dynamically Create Groups in Perform**

**Re-engineered option to help you leverage Groups throughout Perform without the constant maintenance.**

### **Highlights:**

**erSchool** 

- Set up rules to describe who should be in a group.
- System assigns staff based on rules and keeps the list up to date.

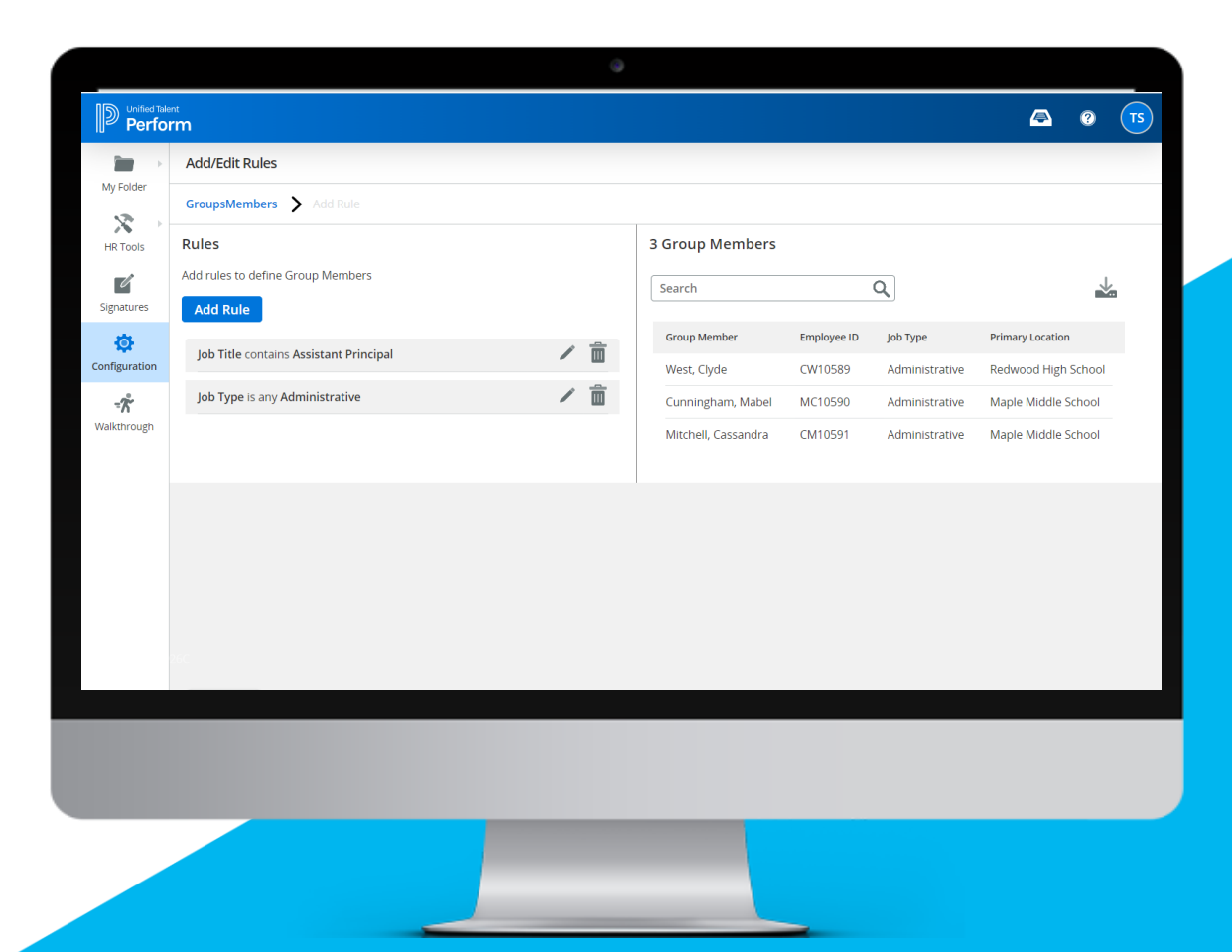

# **New SchoolSpring**

Reduce Teacher Shortage

By eliminating candidate barriers to increase applicants to your district

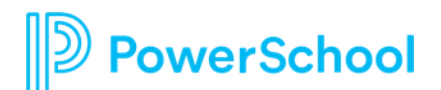

In Controlled Availability; General Availability scheduled for April 16 (subject to change)

**New look and feel for SchoolSpring candidate portal**

- **Increased usability:** Modern and intuitive interface on both desktop and mobile
- **Dynamic map view:** Easily locate job openings on a map from anywhere
- **Saved Jobs:** Save favorite jobs and apply when ready

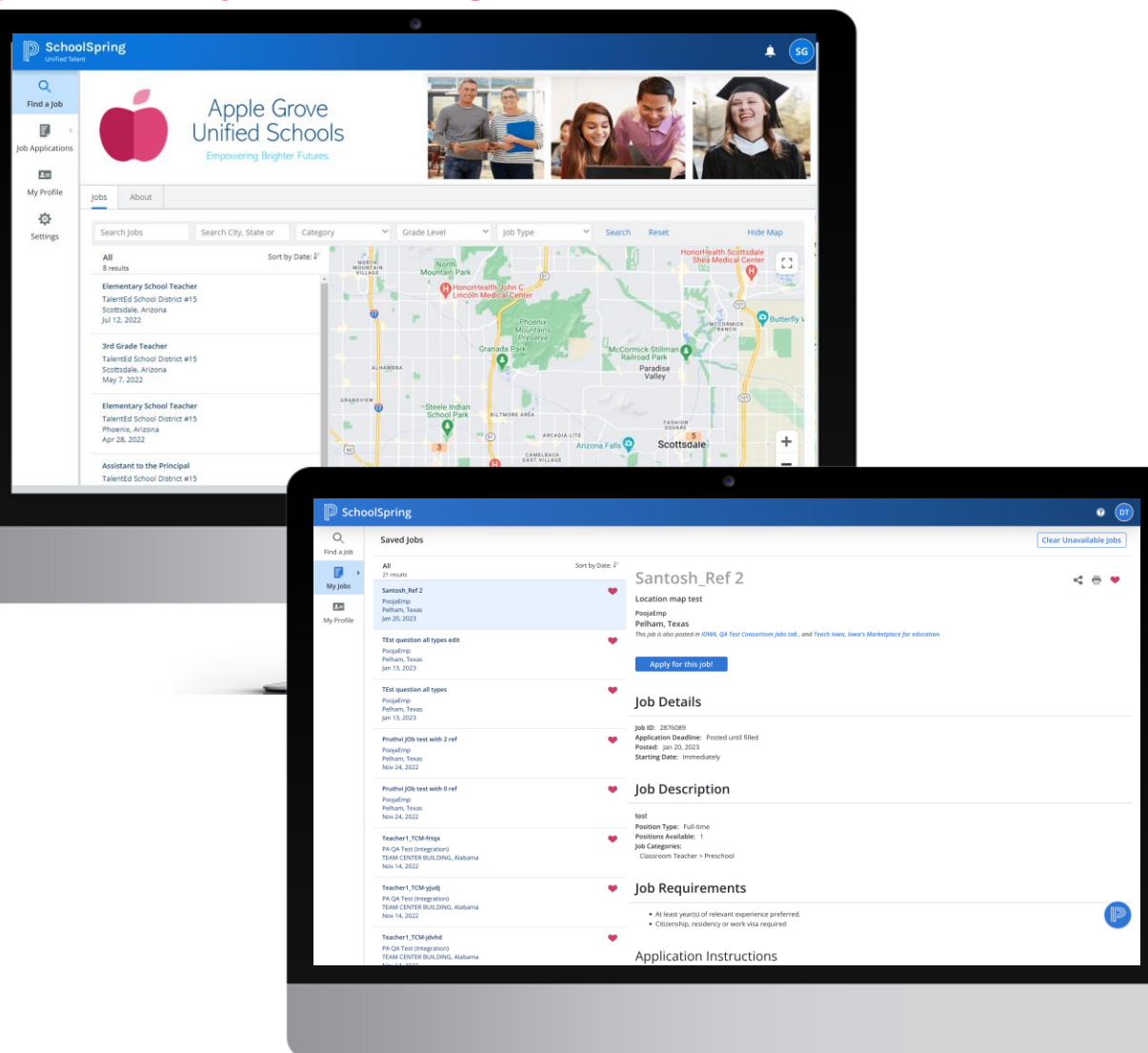

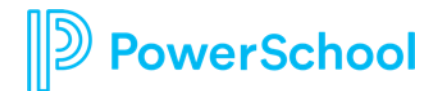

In Controlled Availability; General Availability scheduled for April 16 (subject to change)

### **New Applicant Profile**

- **Streamlined navigation:** The updated profile has clear sections for easier navigation and completion
- **Simplified information management:** Ensuring the accuracy of the information they enter

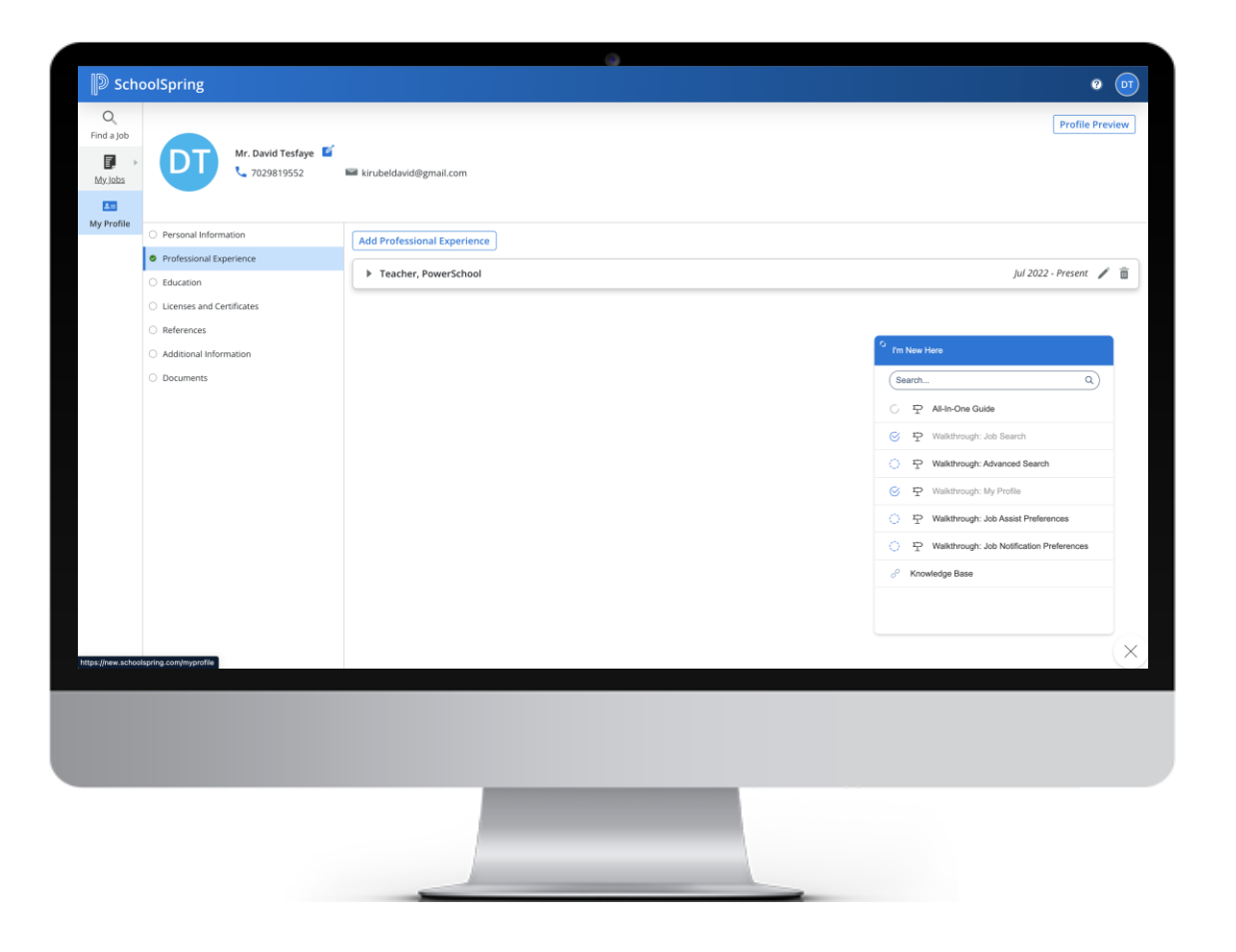

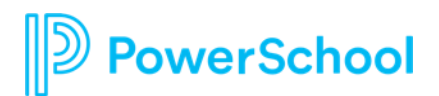

In Controlled Availability; General Availability scheduled for April 16 (subject to change)

### **Easy Apply! Auto fill in profile fields in job applications**

- **Auto populate job applications:** No need to re-enter the same details over and over
- **Reduce errors and omissions** -> Increase Accuracy
- **Simplified application process:** Increase completion rates

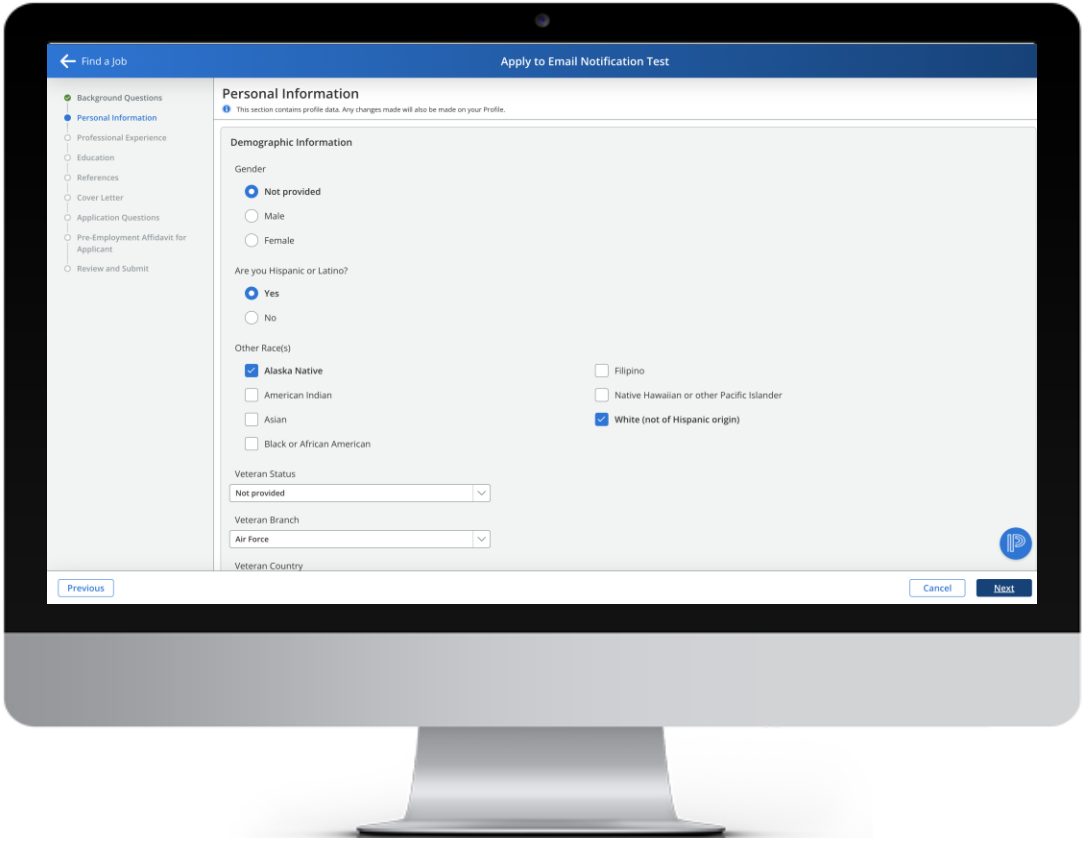

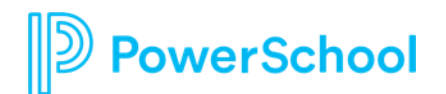

In Controlled Availability; General Availability scheduled for April 16 (subject to change)

### **Job Assist Preferences - New Search Agent**

- **Customized Job Alerts:** Job seekers receive tailored job alerts to stay updated on relevant openings
- **Proactive Recruitment:**Job Assist preferences page helps you find qualified candidates

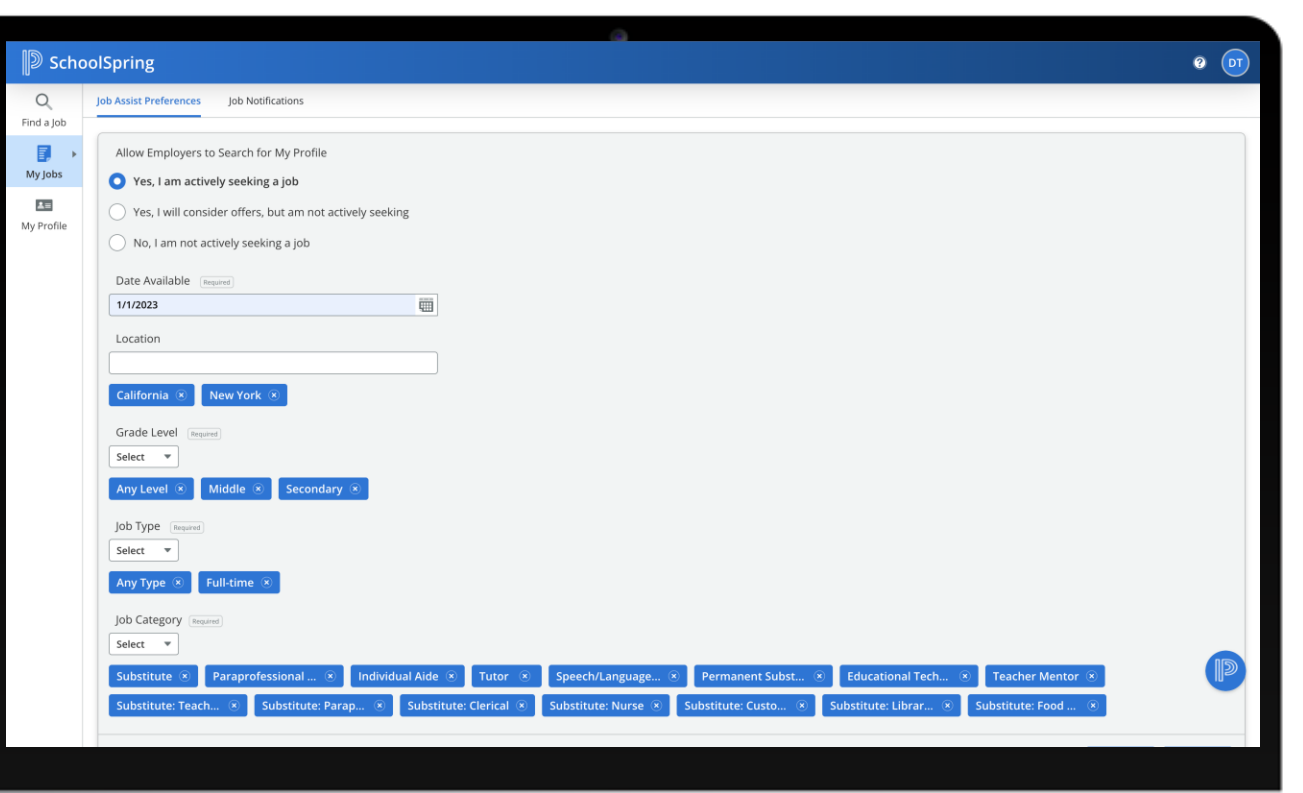

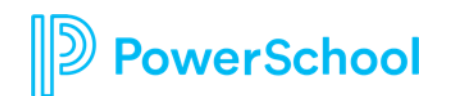

## **Your Talent Education Impact Consultant Team**

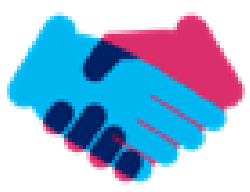

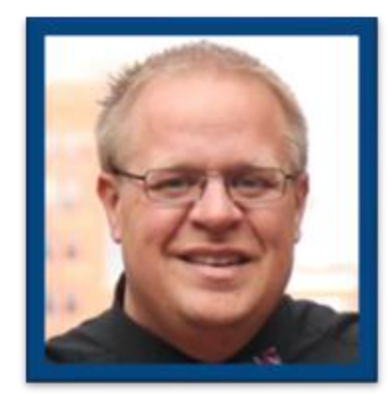

**Sean Vair Experience:**

Classroom Teacher / Dept Coord 11 Years

Educational Technology 7 Years

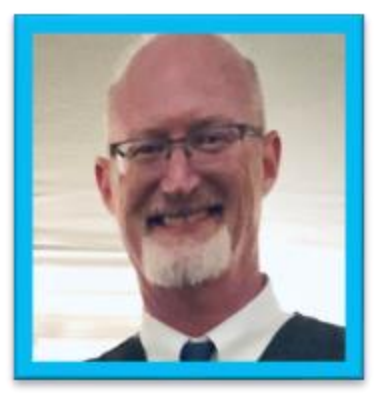

**Stuart Aron**

**Experience:**

Teacher & Coach 32 Years

Educational Technology 3 Years

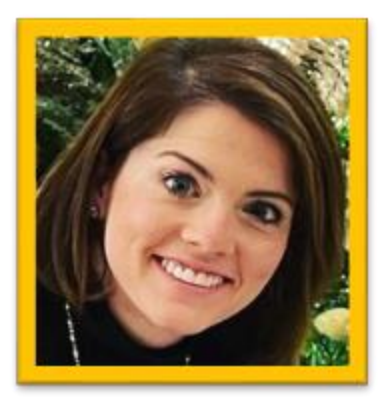

**Cortnie Shaffer Experience:**

Classroom Teacher 5 Years

Assistant Principal 3 Years

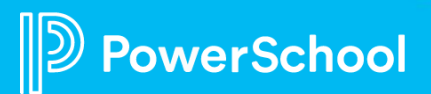

## **Your Talent Education Impact Consultant Team**

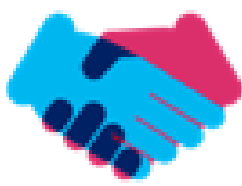

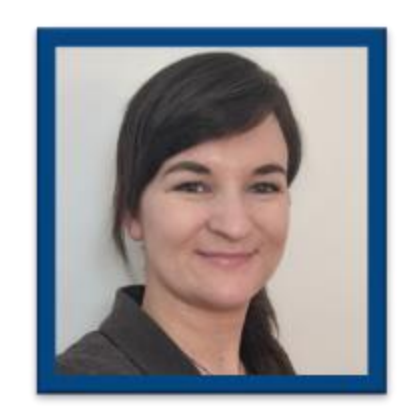

**Edie Smith**

**Experience:**

Administrative & Onboarding 2 Years

K-12 HR Software Administrator 4.5 Years

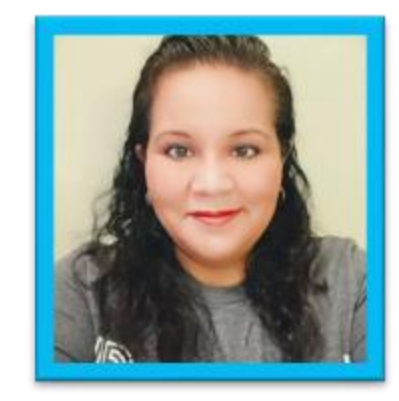

**Marissa Gonzalez Experience:**

Teacher and Specialist 9 Years

District Level 8 Years

Educational Technology 1 Year

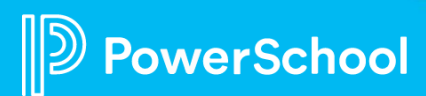

## **Become a PowerSchool Champion!**

**PowerSchool Champions connect, share and learn with others in** solution-specific communities. We share our expertise as teachers, administrators, technology directors, or talent leaders. We engage in interesting activities to accumulate points, collect badges, and earn fantastic rewards. Joining the Champions community provides:

- **Community · Join an exclusive group of school and district leaders**
- **Engagement Share your expertise and give product feedback**
- **Opportunity · Earn rewards like swag, cool opportunities, event** attendance, and more
- Growth Advance professionally, build your PLN and increase your **Ambassador Program eligibility**

**Visit powerschool.com/champions and SIGN UP or email** champions@powerschool.com if you have questions!

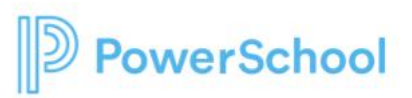

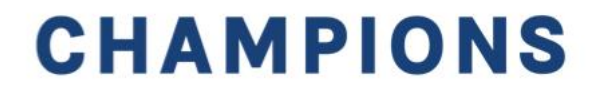

## **Breakout Room Topics**

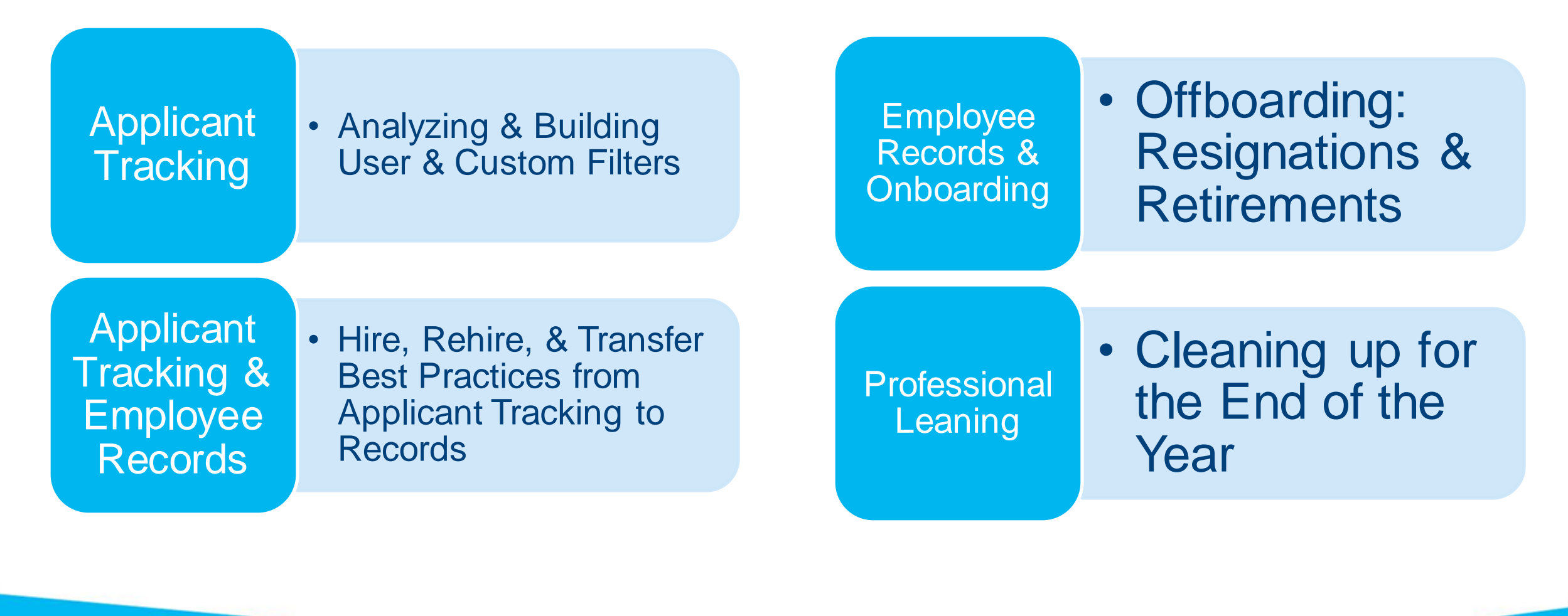

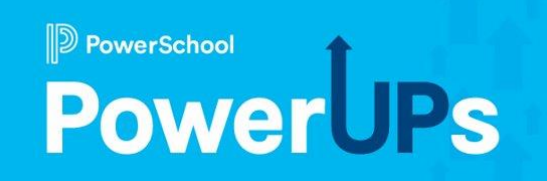

# **Applicant Tracking**

### Analyzing & Building User & Custom Filters

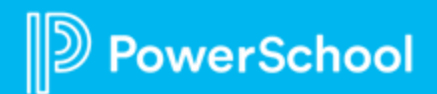

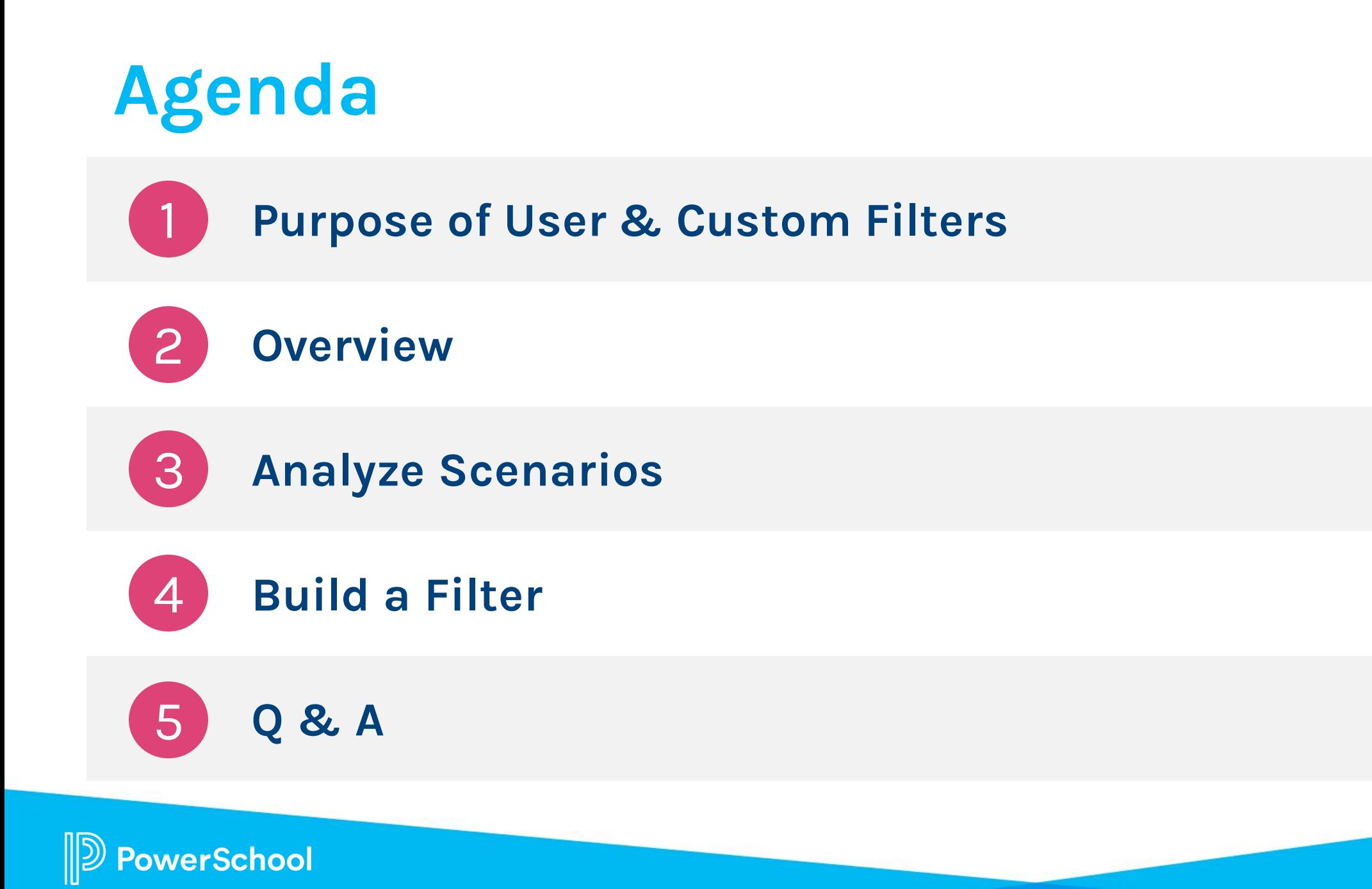

## **Purpose of User & Custom Filters**

User Filters define which applicants specified users can view in the system

Applicants are defined by a multitude of areas

Custom Filters allow you to conjoin multiple filter types

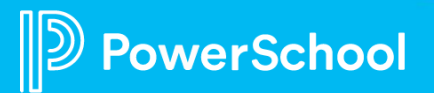

## **Overview**

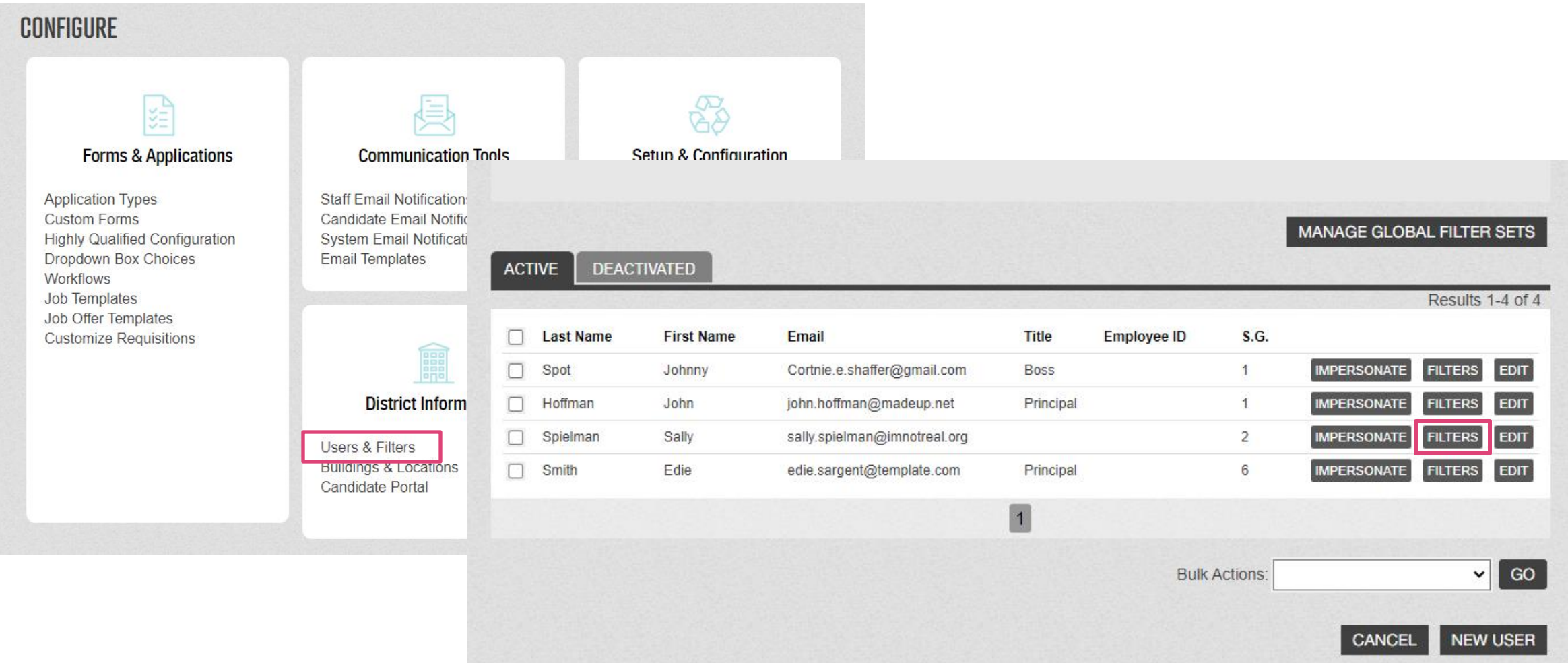

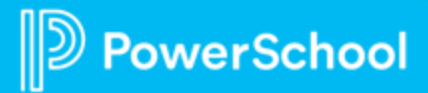

# **Overview**

You can select the criteria that will filter in or out applicants for the staff member to see.

 $\check{~}$ 

Application - Application Age (Days) **Application - Application ID Application - Application Status Application - Prescreen Rating Application - Prescreened** Application - Profile Updated Age (Days) Background Check (All) - Background Check Status Certification Information/Professional Certificate (All) - Certificati Certification Information/Professional Certificate (All) - Certificati Certified Areas Of Interest (All) - Certified Area Of Interest Classified Areas Of Interest (All) - Classified Area Of Interest Contact Information - Candidate ID **Contact Information - Email Contact Information - First Name Contact Information - Last Name** High School Information (All) - High School GPA Highly Qualified - Highly Qualified & Not Verified Highly Qualified - Highly Qualified & Verified Highly Qualified - HOUSSE & Not Verified

### **GLOBAL** FILTER SETS ASSIGNED TO USER SECURITY GROUP **S**

The user security group has been assigned the following global application filter set(s). You can assign one or more global filter sets to this user security group. To make specific changes to this and other global filter sets go to MANAGE GLOBAL FILTER SETS.

#### **CUSTOM** FILTERS ASSIGNED TO JOHN HOFFMAN &

This user has been assigned the following custom application filters. You can make changes to these filters below. The options available in the dropdown boxes below include all options from all users. Click here to add additional options.

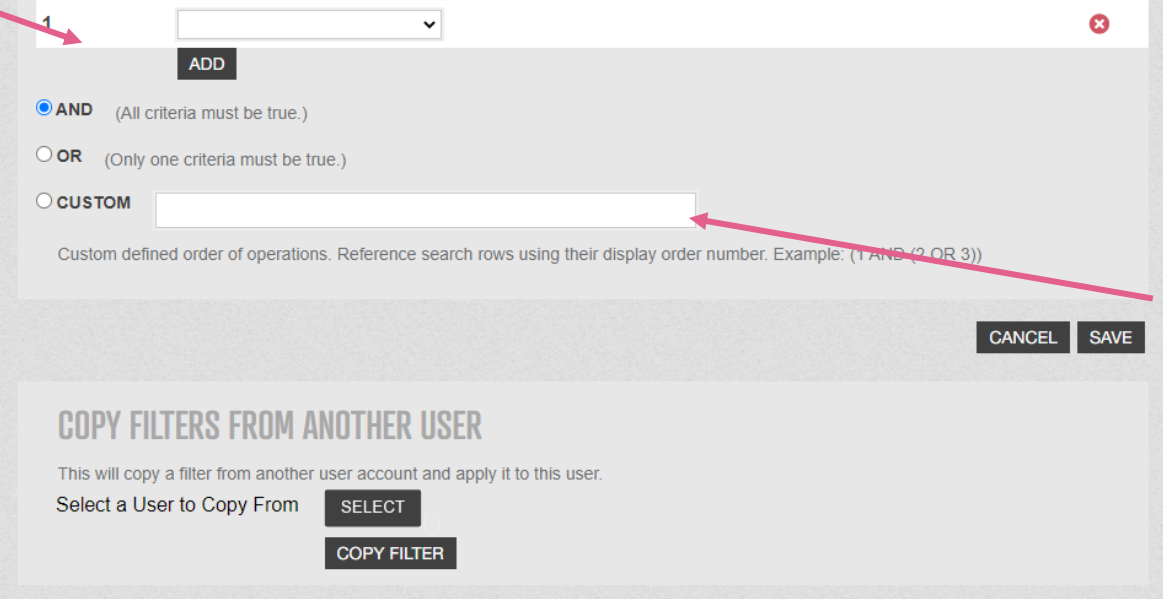

Customizing the filter allows you to create multiple combination sets.

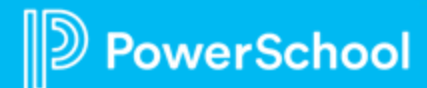

## **Analyze Scenarios**

**EDS** 

**SCENARIO A** 

**SCENARIO B** 

**EDS** 

EDST

**SCENARIO C** 

25

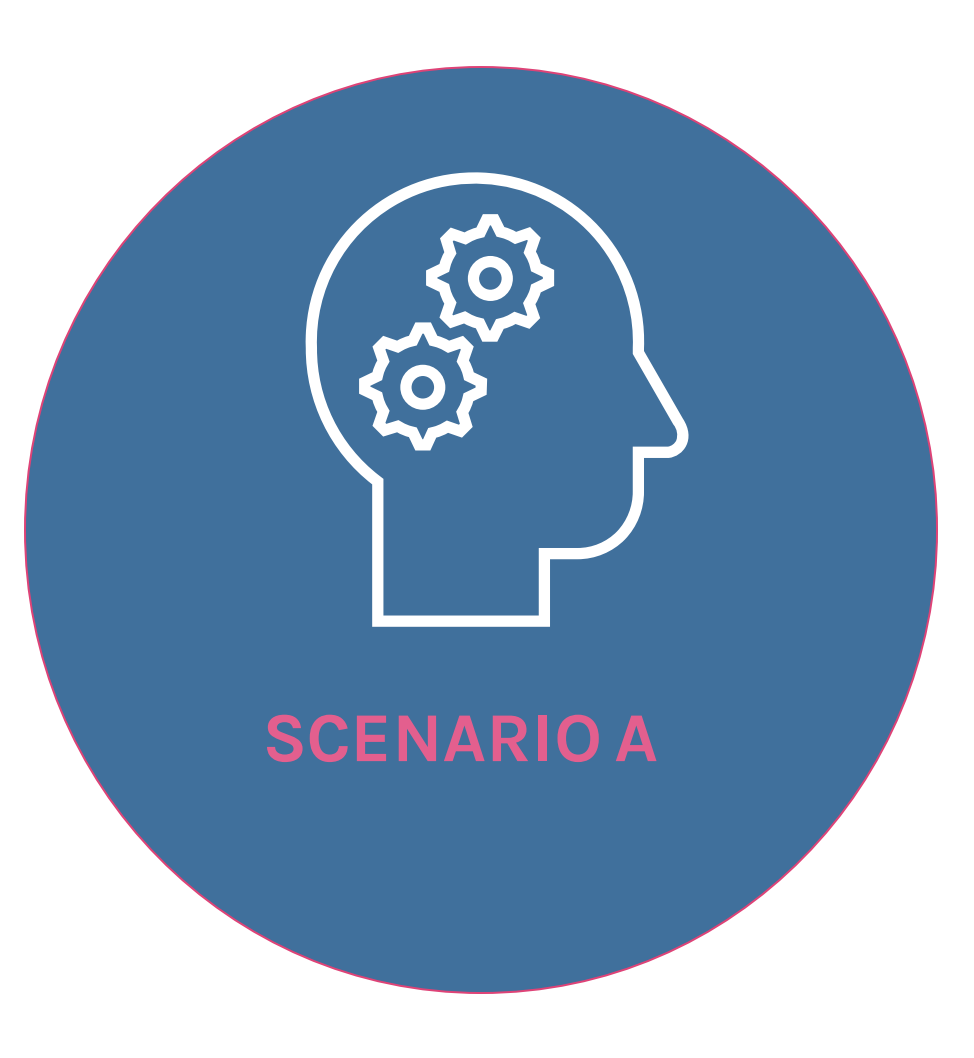

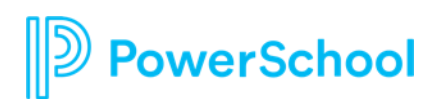

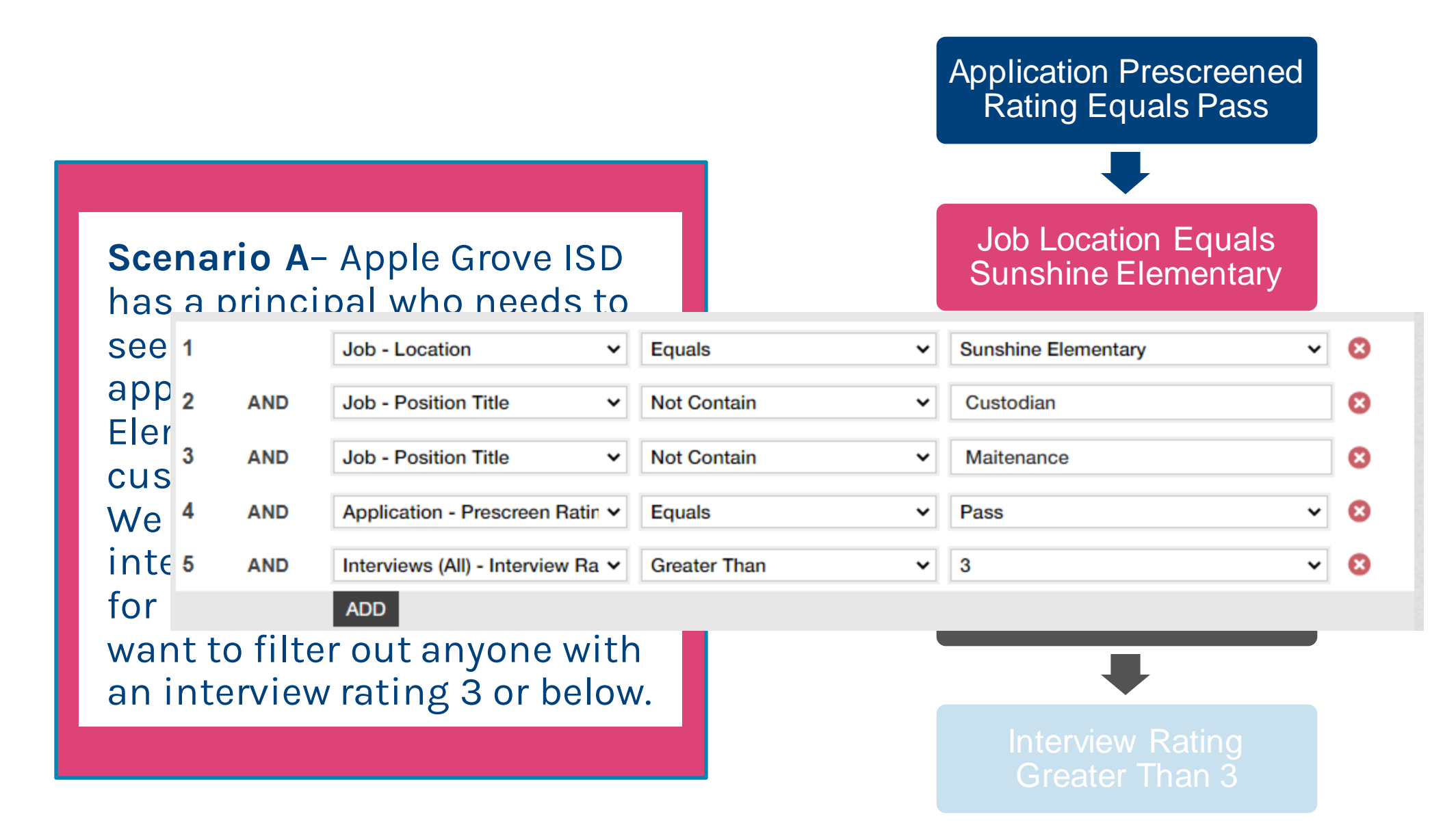

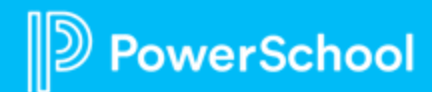

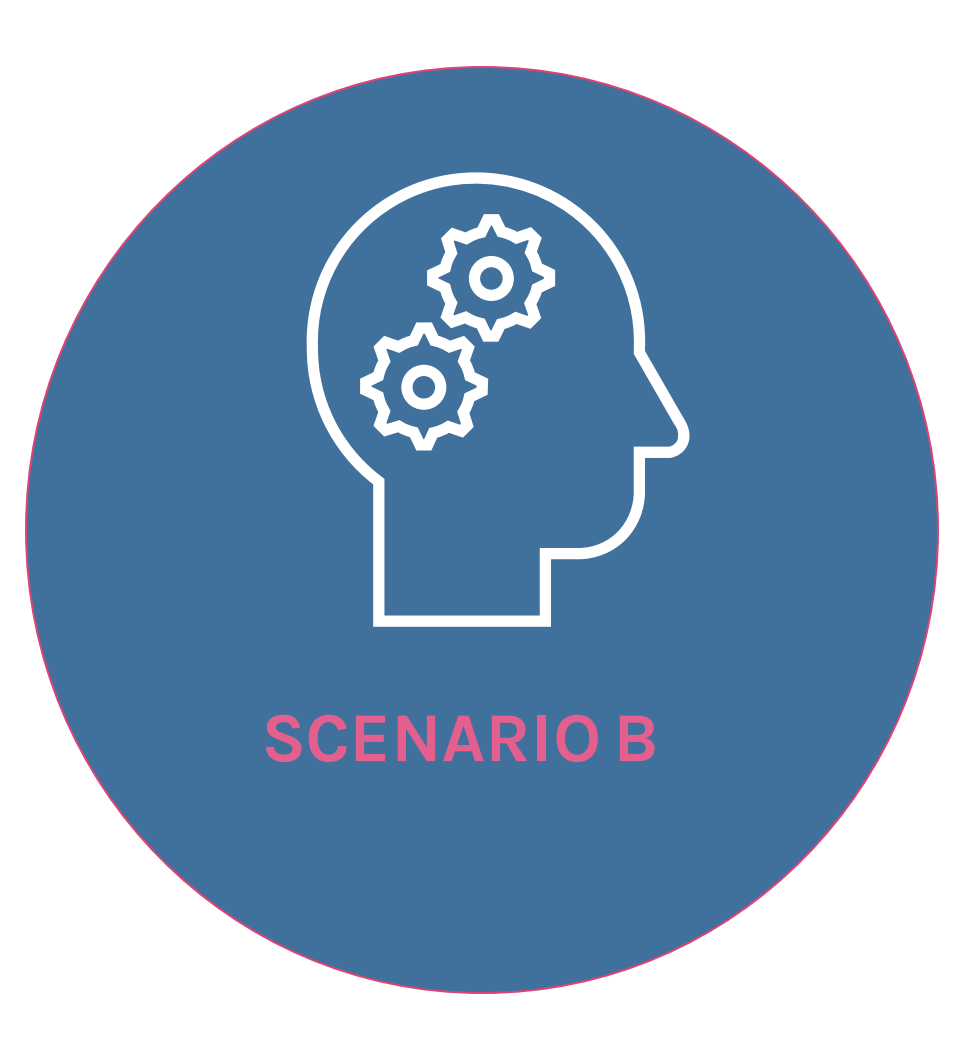

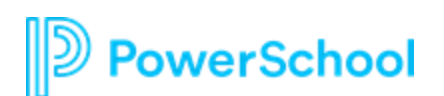

Position Title Contains EC-6 Position Title Contains  $F \rightarrow F^0 6$  $$  $\checkmark$  $EC-6$ Ø  $\left\lceil \left( \frac{\log d}{\log d} \right) \right\rceil$  and  $\left\lceil \left( \frac{\log d}{\log d} \right) \right\rceil$  and  $\left\lceil \left( \frac{\log d}{\log d} \right) \right\rceil$  and  $\left\lceil \left( \frac{\log d}{\log d} \right) \right\rceil$  and  $\left\lceil \left( \frac{\log d}{\log d} \right) \right\rceil$  and  $\left\lceil \left( \frac{\log d}{\log d} \right) \right\rceil$  and  $\left\lceil \left( \frac{\log d}{\log d} \right) \right\rceil$  a **Sunset Elementary**  $\vee$  8 **buals**  $\checkmark$  $\overline{\mathbf{v}}$   $\mathbf{v}$   $\mathbf{v}$   $\mathbf{v}$  htary district. The dist<sup>3</sup> OR Job-Job Application Type v Equals  $\checkmark$ Paraprofessional **Future EC-6**  $\mathbf{\check{}}$ ☺ to post general  $\int_{5}^{\frac{1}{x}} \frac{3x}{x} e^{-\frac{1}{x}}$  Job - Position Title  $\frac{1}{x}$ Contains Counselor  $\mathbf{\check{}}$  $\bullet$  Type applicants who  $_{6}$  or Job-Position Title  $\rightarrow$  Contains **x** ssional  $\mathbf{\check{}}$ Instructional Sunset Element 7 OR Job-Location V Equals  $\vee$  Multiple Locations <u>y∣ Ø</u> anything that  $h$ :<br> $\sum_{n=0}^{\infty}$  of  $h$  and  $\sum_{n=0}^{\infty}$  and  $h$  (All criteria must be true.) ntains position title: Counselor, Instructional, Custom defined order of operations. Reference search rows using their display order number. Example: (1 AND (2 OR 3)) Instructional CANCEL SAVE Job Location Equals Multiple Locations

Future EC-6. All  $\int_{\text{Cousrom}}$ viewed for the jc Paraprofessional Multiple Locatio dependent on the other.

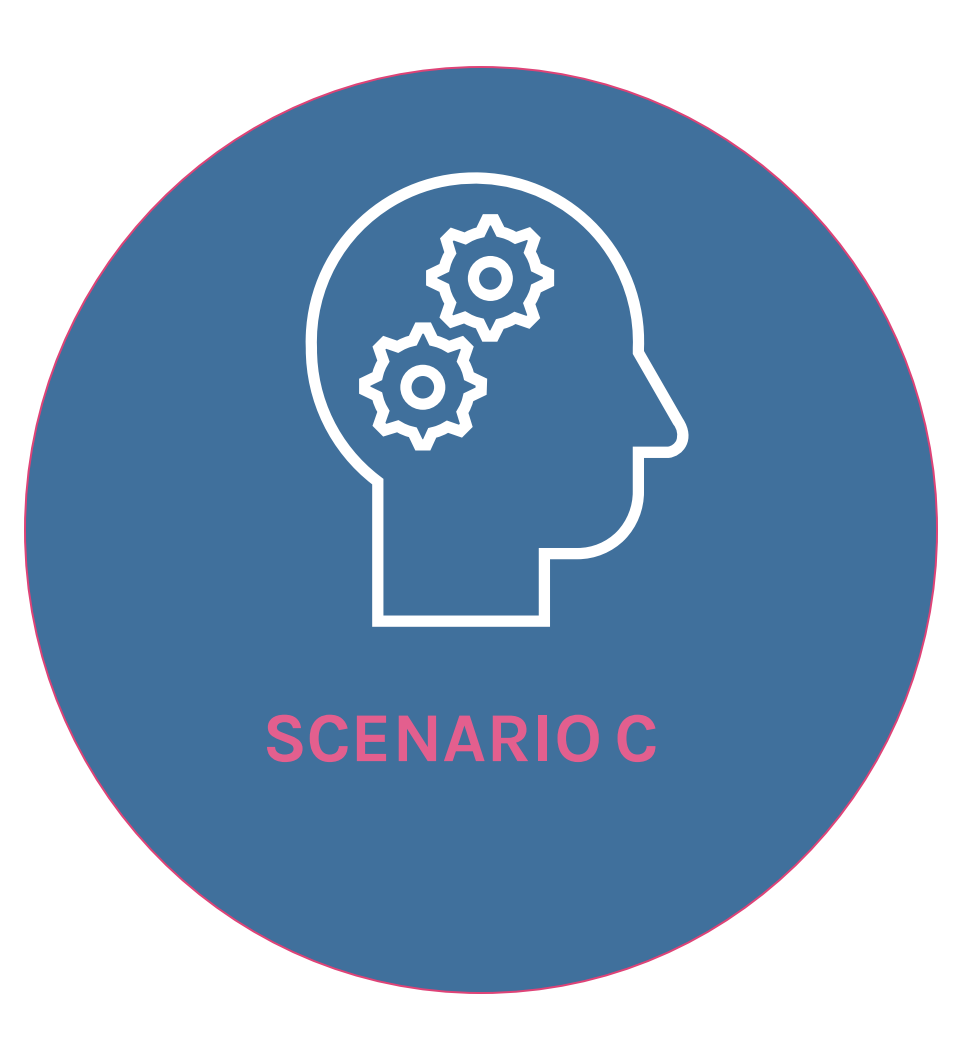

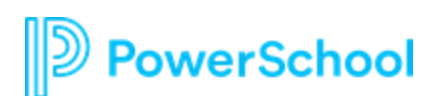

### Job Location Equals Randall High School

**Scenario C**– Prin Randall High Sch 2 able to see all jok  $3$ at Randall and the Wide. Within tho needs to see can oan application that  $\circ$ by HR or has a 'Certification status. In additic needs to see any recommendation equals prediction regardless of job loc

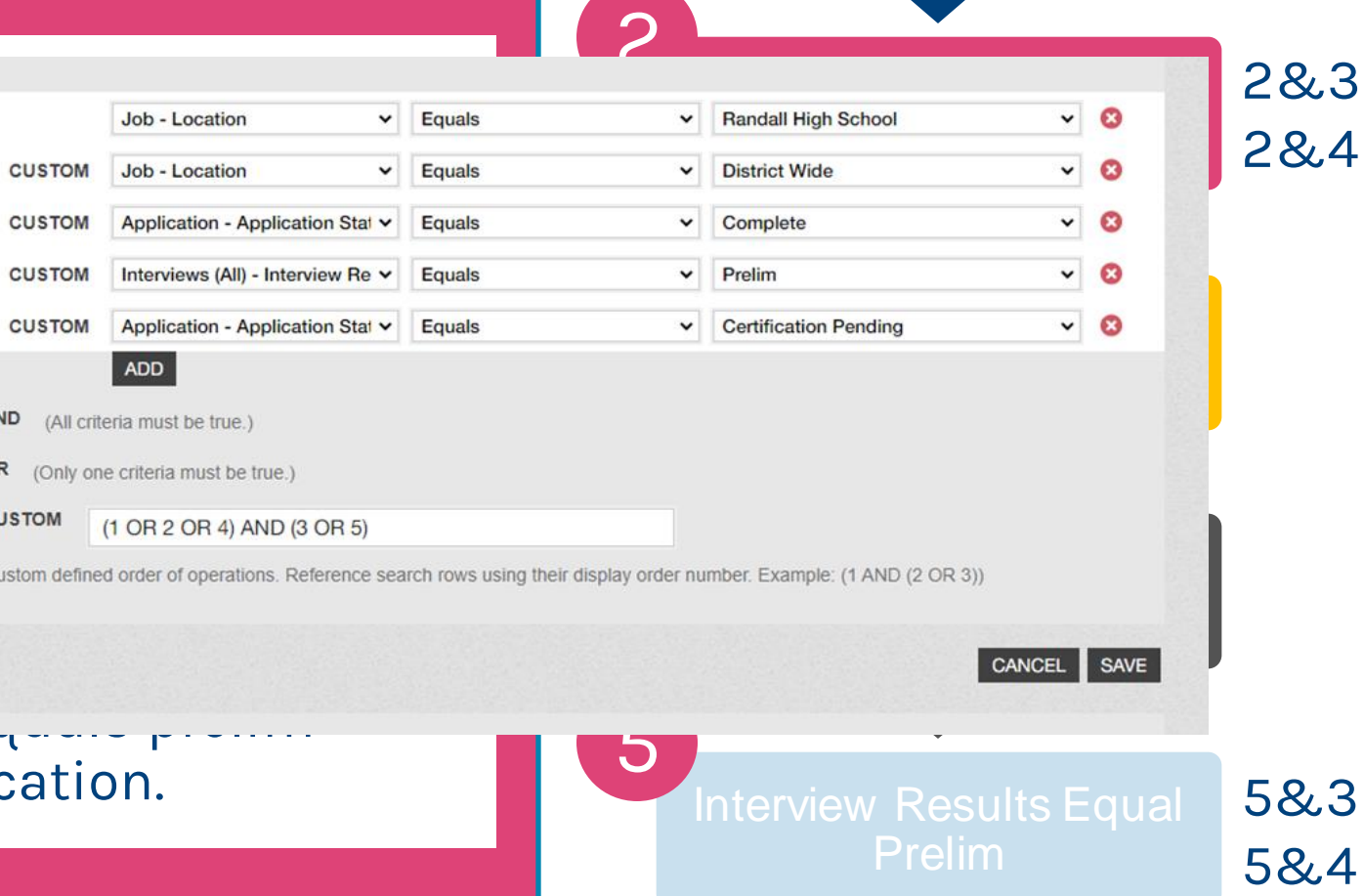

1

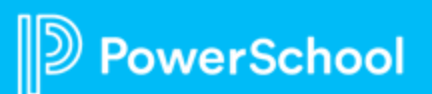

# **Build a Filter**

Filters aren't just useful for campus administrators. Other positions to consider applying filters to:

- Maintenance, Custodial, Food Service, or Transportation Directors
- Hiring Managers Certified Vs. Classified
- **SPED Directors**

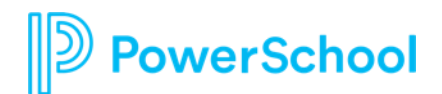

# **Build a Filter - Guiding Questions**

Is the hiring manager only allowed to hire from a pool of candidates prescreened by HR?

If so, is the prescreen rating a concern?

Do they need to see all or some positions that are at their location?

Are any of the positions to be viewed in a posting with a job pool?

What are some questions that you might need to consider in your district?

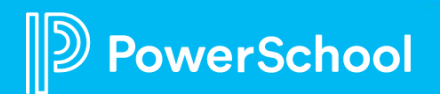

## **Build a Filter**

The Assistant Principal at Piney Orchard Elementary is allowed to see posting for his campus. He also needs to be able to view their job pools. The district uses identifying locations in their job pools such as Countywide, Elementary – Countywide, and Elementary/Secondary – Countywide.

The district also vets every candidate and uses application status to release them to the campus administrators. The following application statuses are the ones that he should be able to view: Application Complete – Unit 1, Application Complete – Support Staff, Substitute – Processing Scheduled, Hired

How would you build this filter?

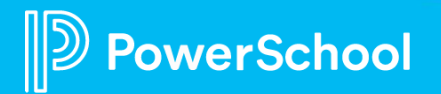

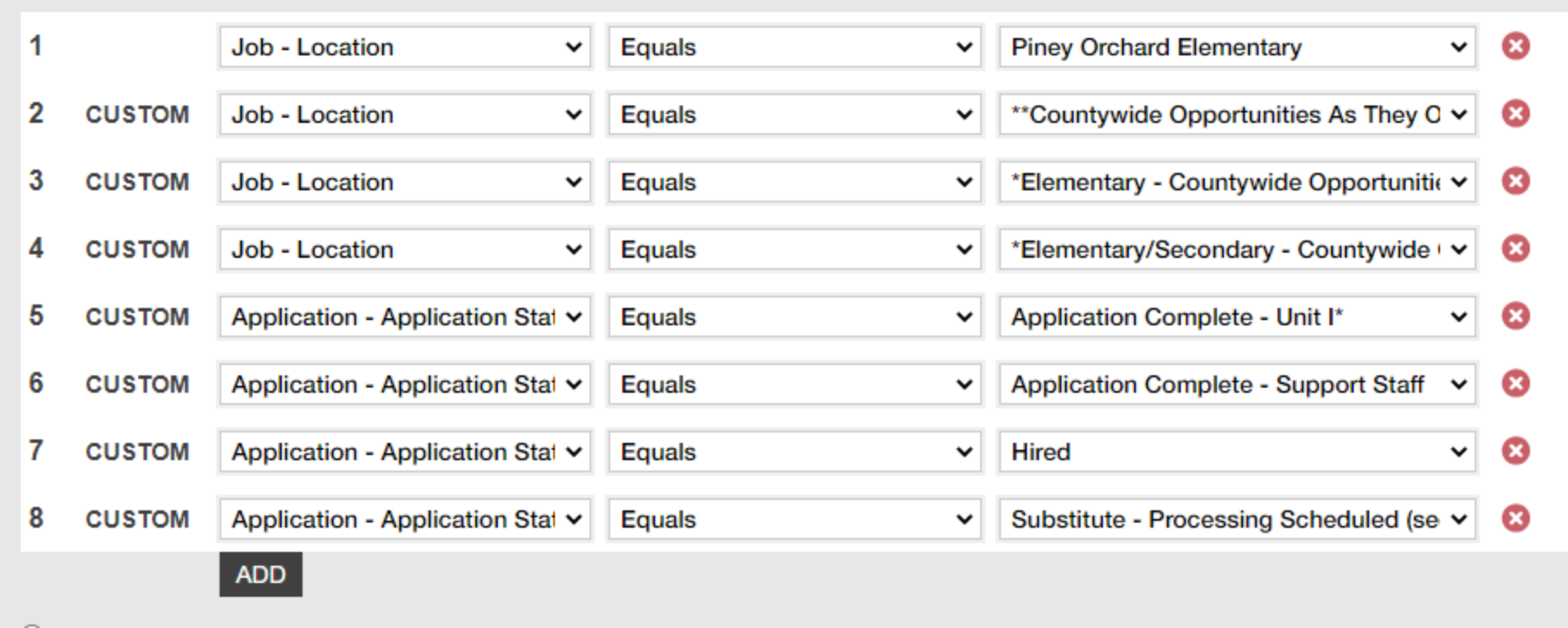

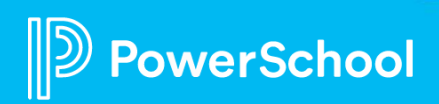

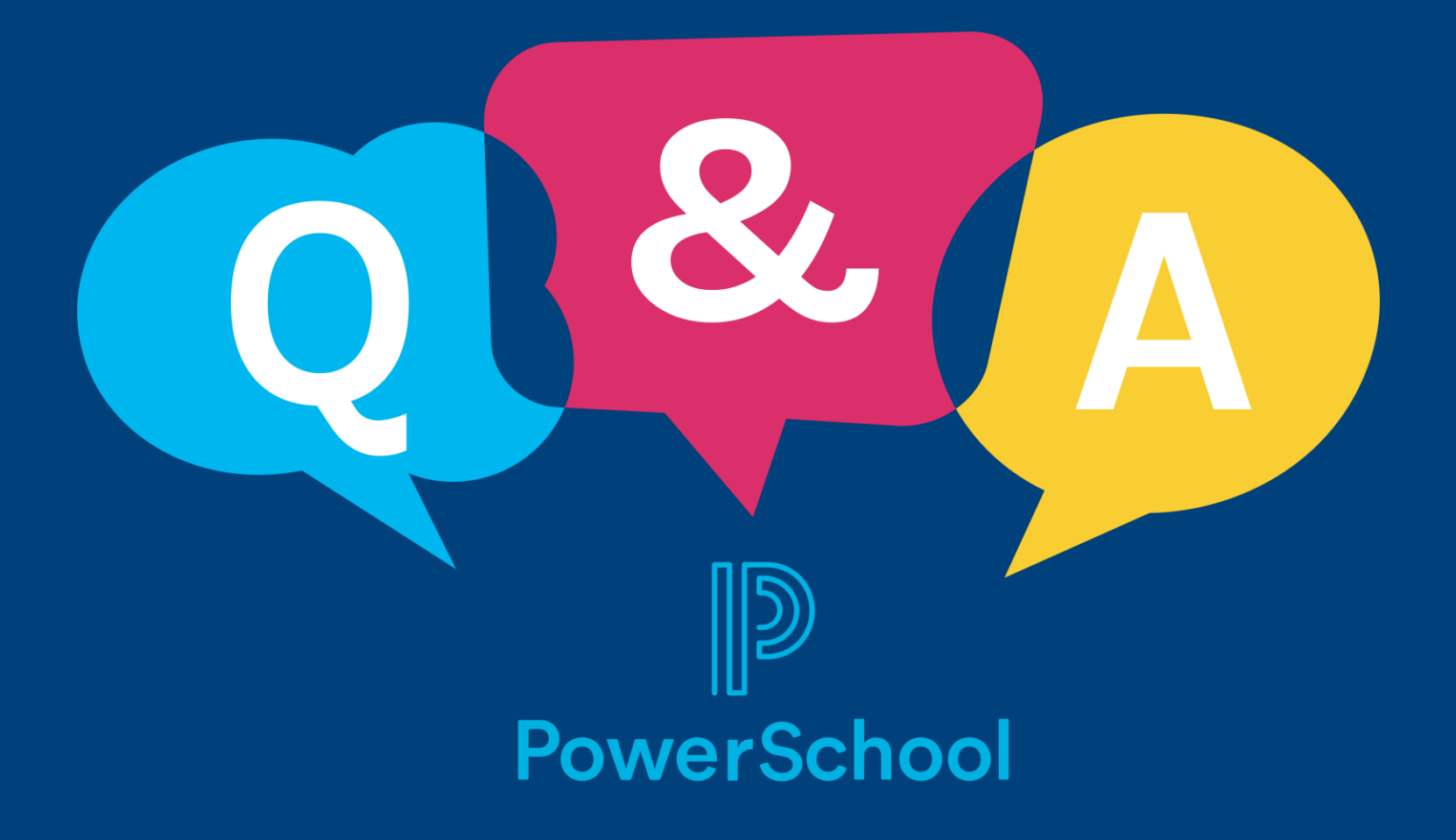

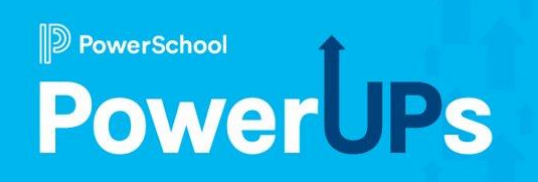

# **Applicant Tracking & Employee Records**

Hire, Rehire, & Transfer Best Practices from Applicant Tracking to Employee Records

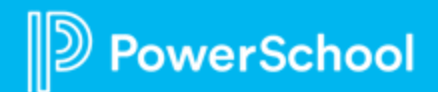

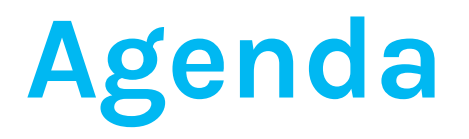

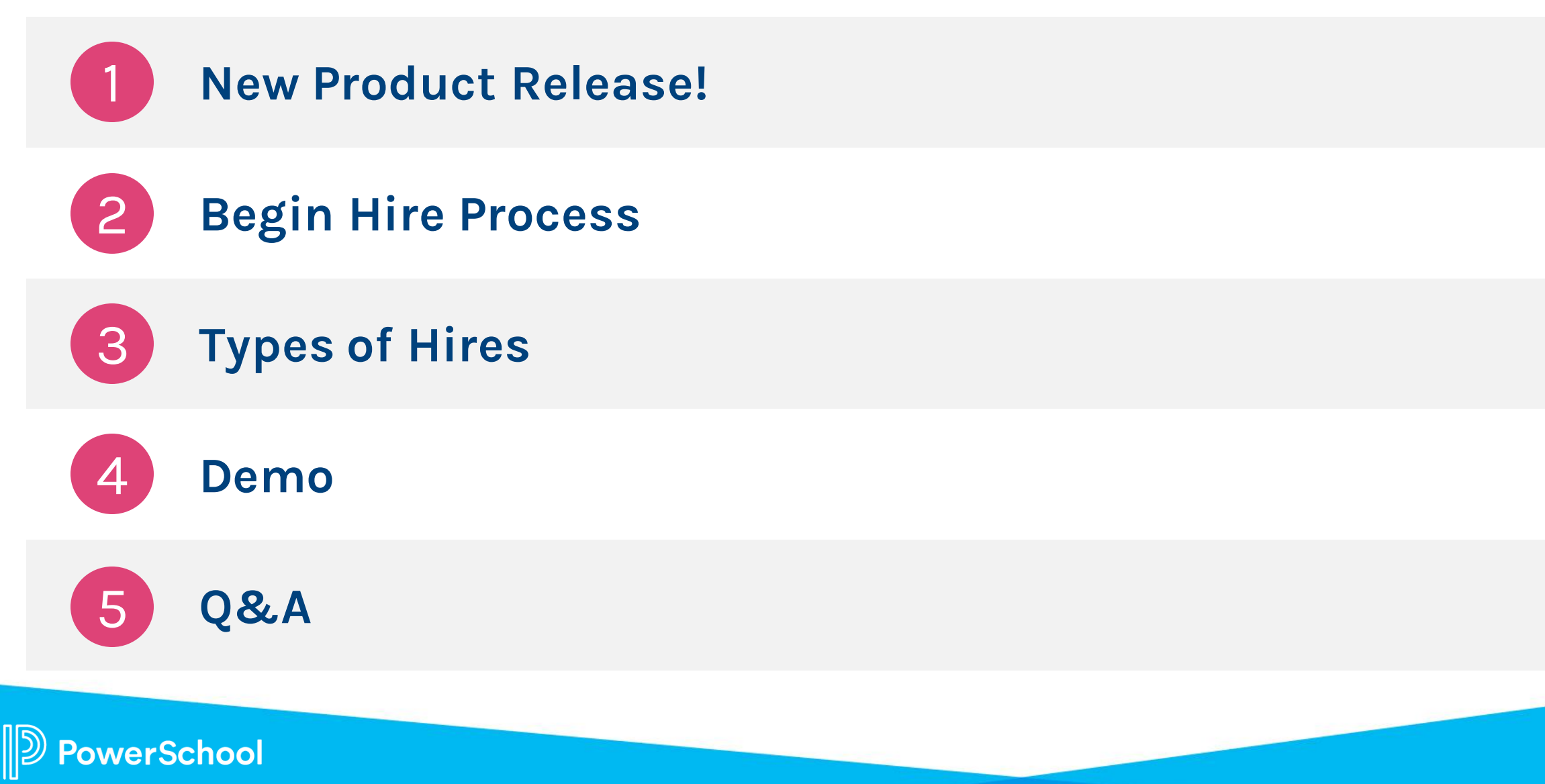

# **Overview**

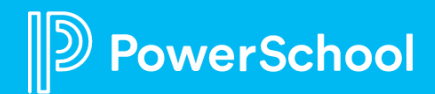

## **ATS/Records – Begin Hire Integration**

**Available Now with our March 2023 Release!**

- Only applicable for ATS customers w/Records
- If creating a Records account, a new "Search Records" button will appear that looks for possible matches in Records. Allows the ATS customer to "replace" the information with that found in Records.
- If replaced, the ATS new hire will be linked to the selected Records account. The new hire's documents will appear along with the existing new hire documents in Records.

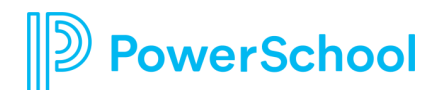

## **As of the TED 23.3 Release**

Begin Hire: Search Records for existing accounts

• Reduces chance of duplicate accounts

New Hire Folder

• New Hire documents for all positions hired for over time

### Custom Reports

• Can include most recent Candidate ID in staff information

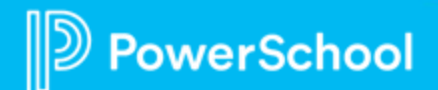

## **Search Criteria:**

All the listed search occur when the "Search Records" button is selected:

- Both active and inactive employees are searched.
- If first name, last name, AND DOB are entered, select all employees with matching information
- If email is entered, select all employees with matching email.
- If Employee ID is entered, select all employees with a matching Employee ID.
- If SSN is entered, select all employees with a matching SSN.

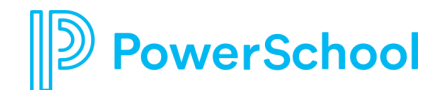

## **Additional Resources: Product Article on this Feature**

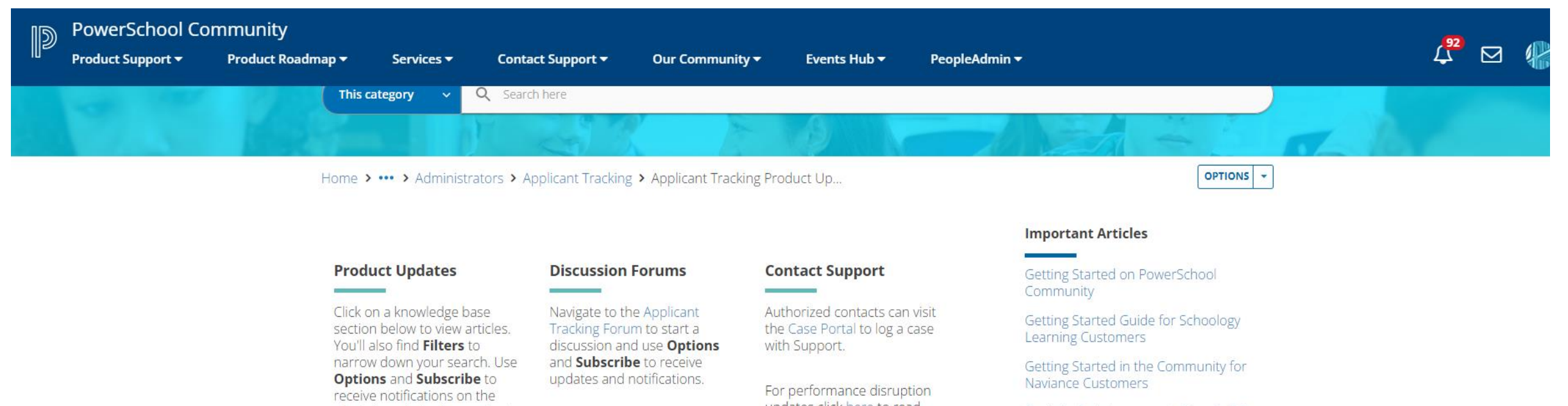

whole knowledge base or just your filtered results.

updates click here to read more.

#### Knowledge Base Articles

**Applicant Tracking Release Notifications** (21 Articles)

Unified Talent Applicant Tracking 23.2.0.0... Unified Talent Applicant Tracking 22.5.1.0... PowerSchool Applications System... Unified Talent Applicant Tracking 22.4.0.0... Unified Talent Applicant Tracking 22.3.0.0...

#### **Applicant Tracking Product Communications** (2 Articles)

Begin Hire - Records Employee Search (As., Webinar Recording: Unified Talent...

Can't find what you are looking for? Here are some Search tips to help!

How to Reset Community Password

Subscriptions and Notifications

Hmm Looks Like You Don't Have Access Error Message

#### **Top Contributors**

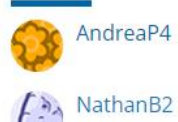

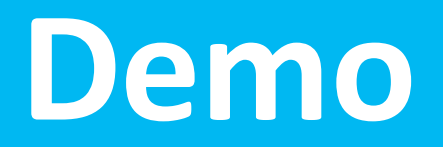

… the good stuff

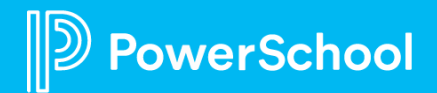

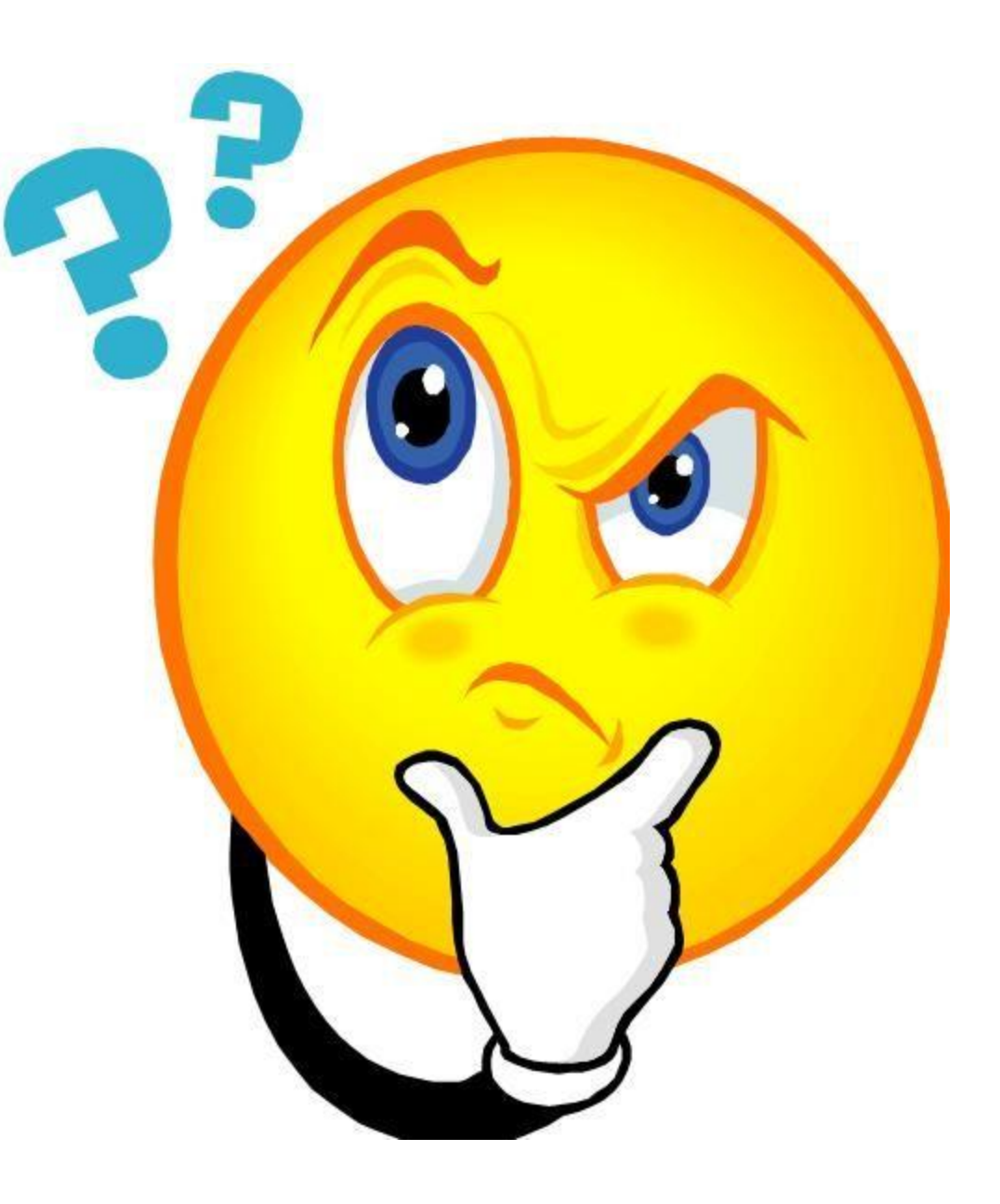

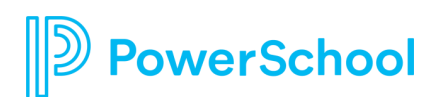

## **Benefits of Begin Hire from ATS to Records**

Create a new account in Records for the new hire

• If no existing match is found

Automatically reactivate existing accounts, if deactivated

• If an existing match is found

Assign checklists during the process

• Can assign more than one at a time if needed

Add Application, Begin Hire Page, Job Offer, Cover Letter, Resume, and Transcripts to "New Hire Documents" folder

• Begin hire page can be customized to include additional information as needed

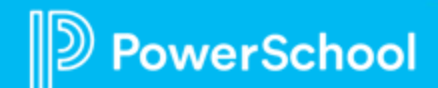

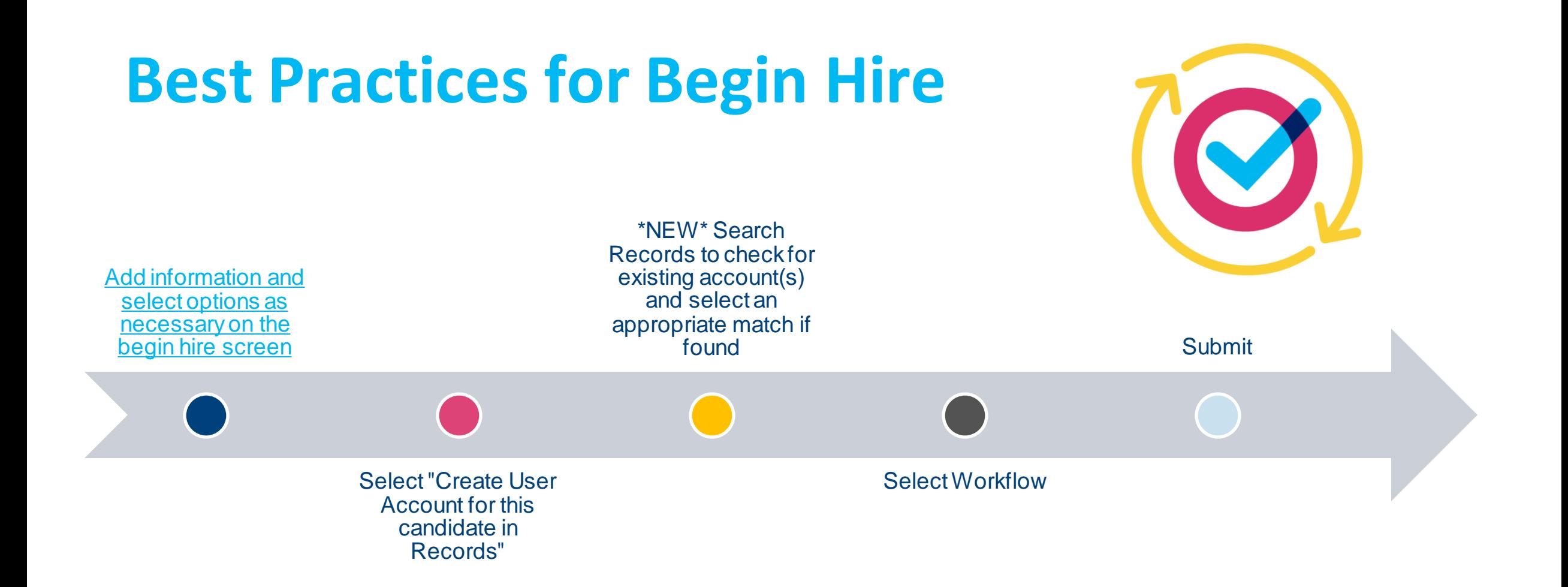

All options, including the "Create User Account", do not take place until after the Workflow is fully approved

verSchool

## **Automatic Match**

**RECORDS** 

Selected actions will occur when the hire is approved. These fields will not be saved when Save Draft is performed.

Create User account for this candidate in Records

The following demographic data will populate the staff record in TalentEd Records. You can update any of the following:

**SEARCH RECORDS**  $\mathbf{d}$ Search Employee Records for staff to prevent creating duplicate accounts. Elizabeth First Name: Middle Name: Smith Last Name: PowerUp@template.test Email\*: PowerUp@template.test Personal Email:  $mm$ , dd , yyyy  $\boxed{23}$  $DOB:$ Employee ID: SSN: XXX-XX-XXXX or XXXXXXXXX

### 1. Employee ID Number

2. Email Address

verSchool

3. Personal Email Address

## **New Search Fields**

**RECORDS** 

Selected actions will occur when the hire is approved. These fields will not be saved when Save Draft is performed.

Create User account for this candidate in Records

The following demographic data will populate the staff record in TalentEd Records. You can update any of the following:

- First Name, Last Name, AND Date of Birth
- Email Address
- Employee ID

**erSchool** 

• Social Security Number

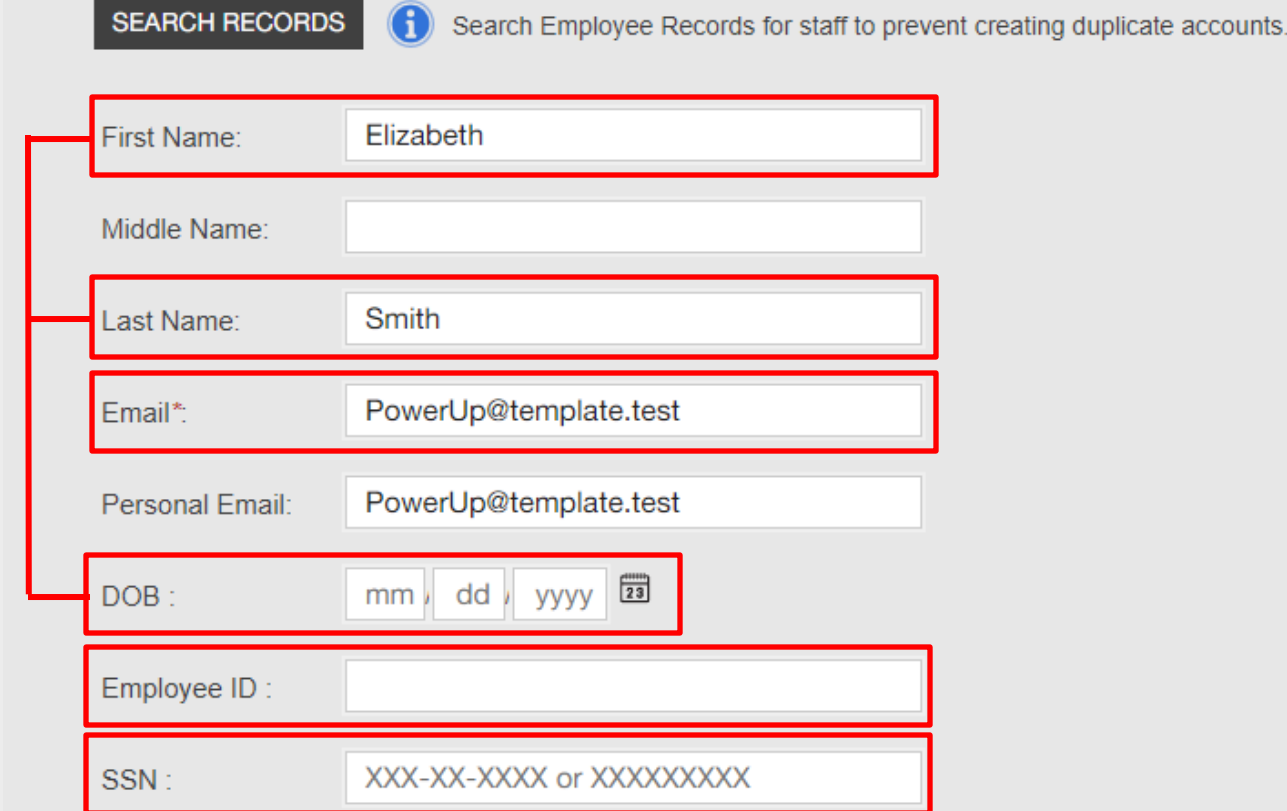

## **Types of Hires**

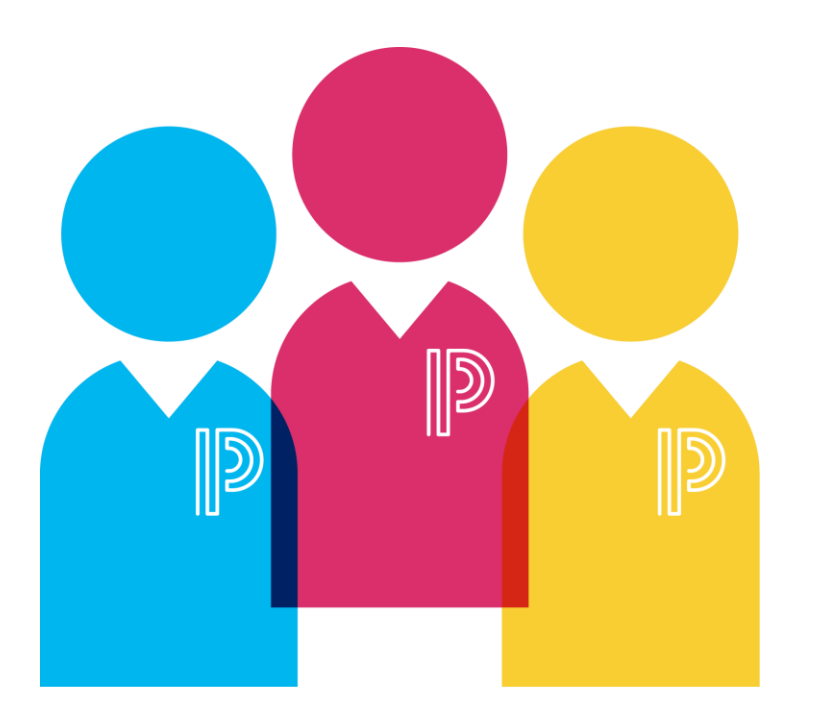

### Brand New Hire

• No Account exists in Records

**Rehire** 

• Deactivated Account

Current Employee

• Active Account

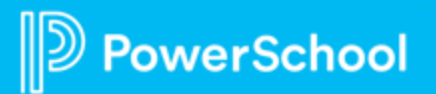

## **Examples!**

- Brand New Hire
	- No Account Robin Franklin
- Rehire
	- Standard Preston Burns
	- Name Change Lillian Harris
	- No initial link Elizabeth Smith
- Current Employee
	- Staying in position Ashton Gibson
	- Changing Position Maverick Garza

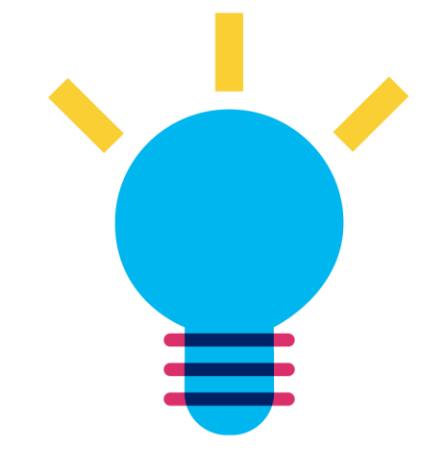

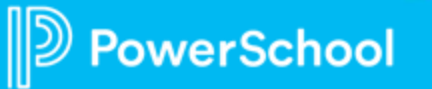

## **Final Thoughts**

- Always search for existing accounts
- Consider the information being updated
	- Are they switching positions?
	- Are they a rehire?
		- Do they have a name change?
		- Do they have an inactive work email address as the primary email that needs to be sent to the personal email address instead?

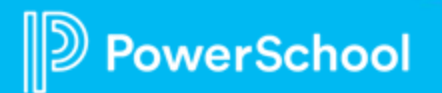

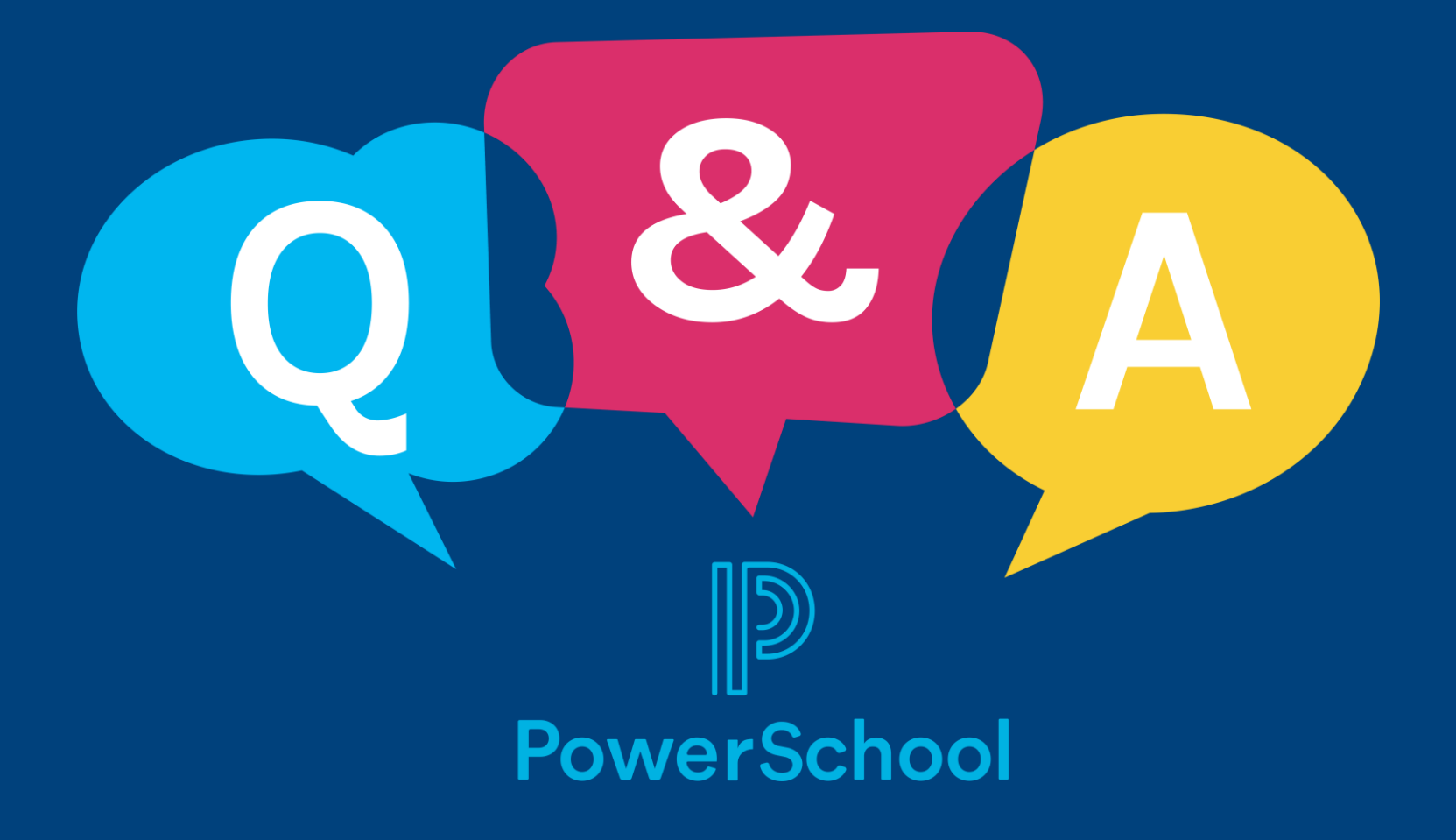

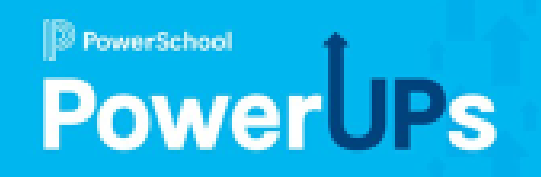

# **Employee Records & Onboarding Off Boarding and Resignations**

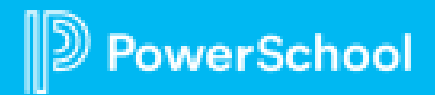

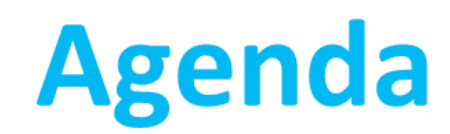

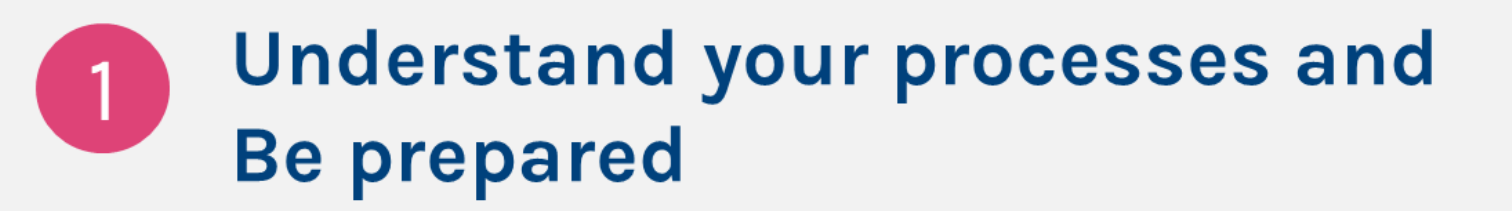

 $\overline{2}$ Who is responsible for which tasks

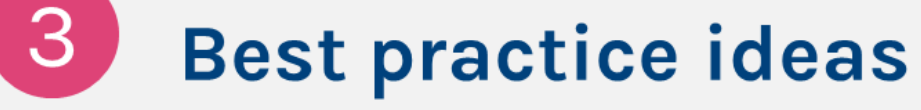

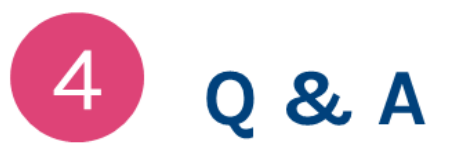

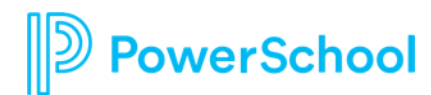

## **Understand Your Processes** and Be Prepared

- **Understand Your Process**  $\bullet$ 
	- How are you currently offboarding?  $\bullet$
	- What is working?  $\bullet$
	- What is mandated/required?  $\bullet$
	- Which departments/people are  $\bullet$ involved?
- **Be Prepared**  $\bullet$ 
	- Have forms ready in Records  $\bullet$
	- Have checklists created  $\bullet$

verSchool

Communicate process and  $\bullet$ expectations

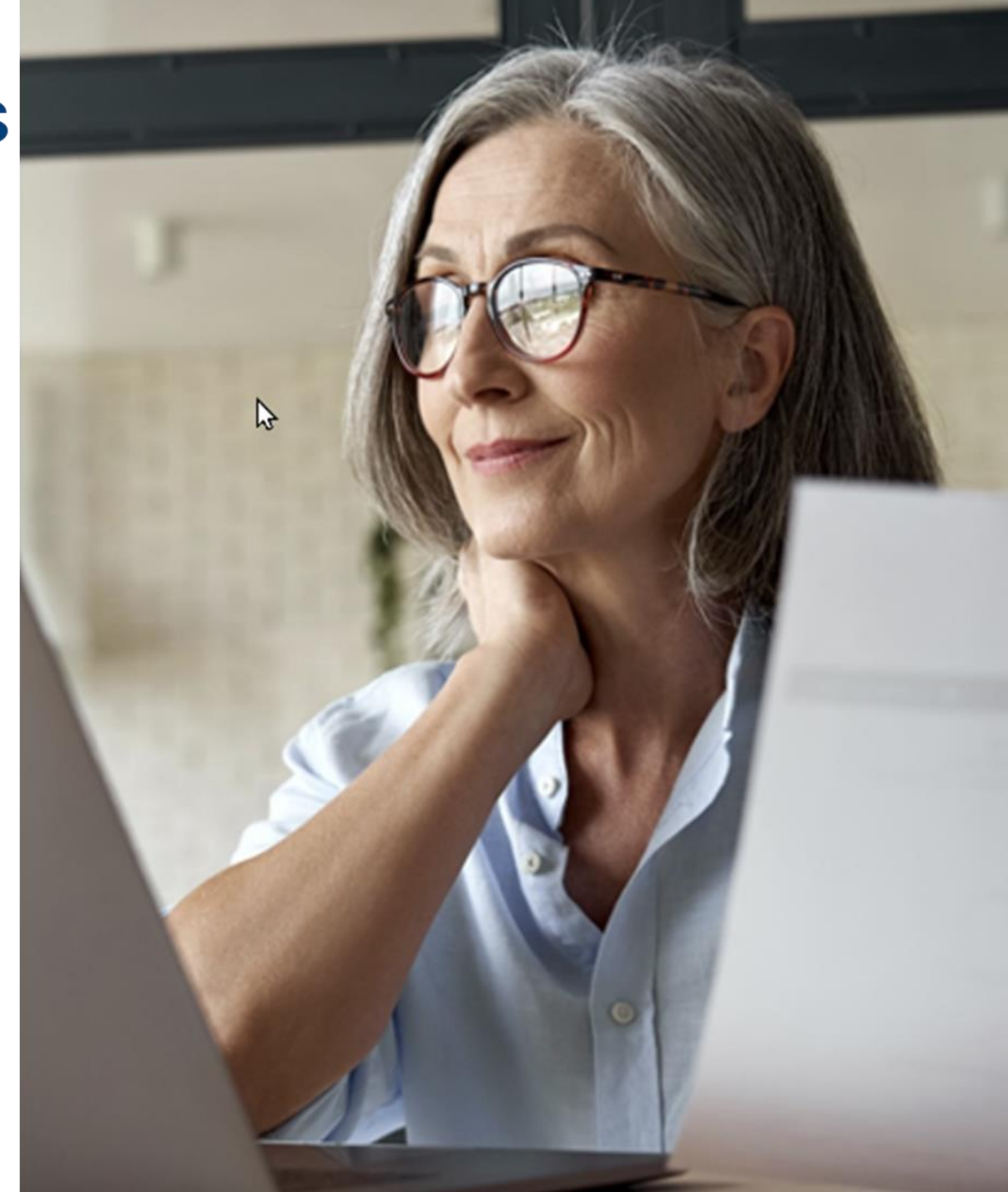

## **Who is Responsible** for which Tasks?

- How does the process start? Can the employee and/or admin or HR initiate?
- Does anything need to be in writing?  $\bullet$
- How are tasks assigned to the proper individuals?
- Are checklists necessary?  $\bullet$

**School** 

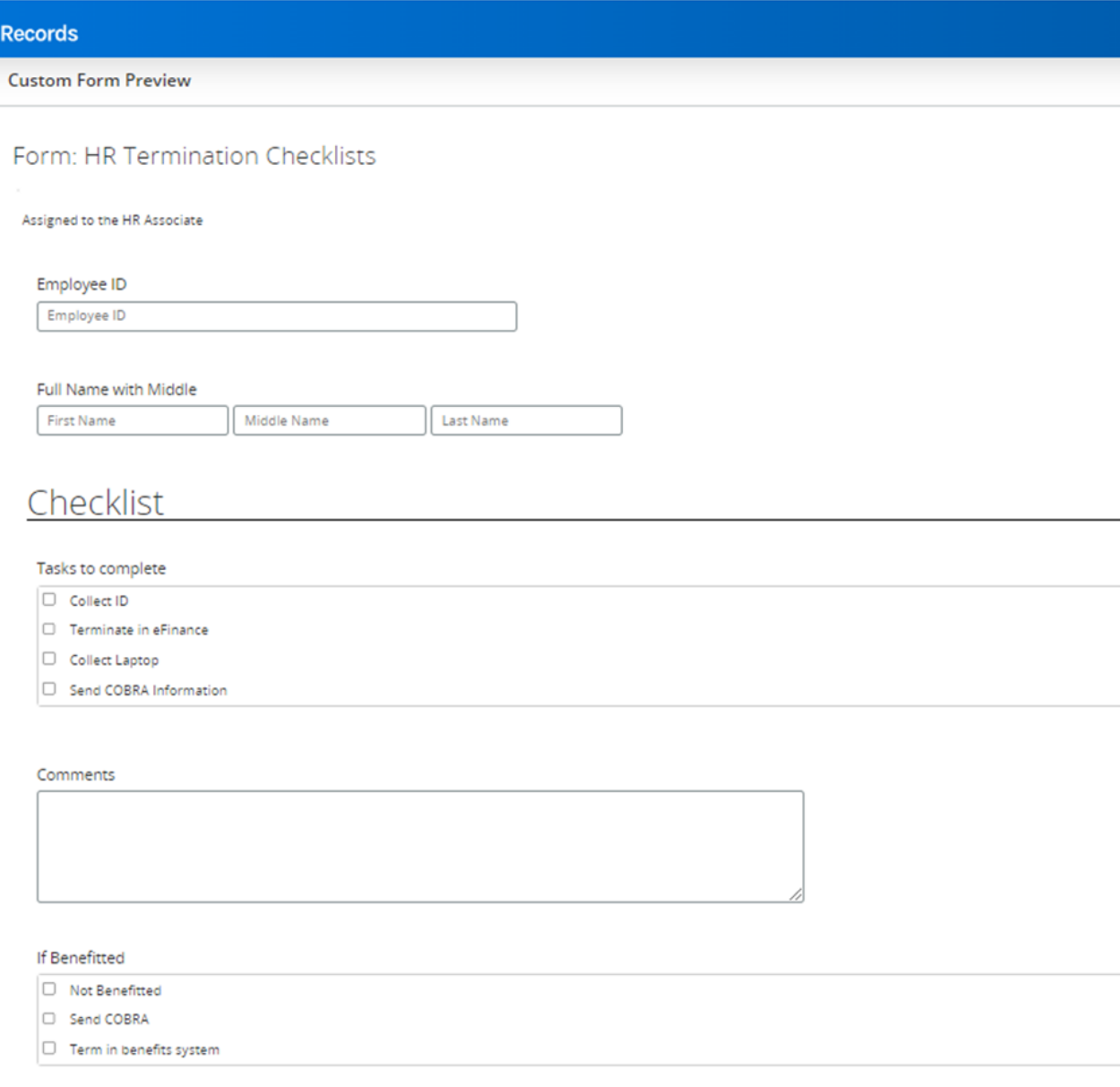

# **Best Practice Ideas**

- Do tasks first and deactivate last!
- Assign in advance when possible
- Best practice asks  $\bullet$
- **Attachment options**  $\bullet$
- Keep it as simple as possible  $\bullet$

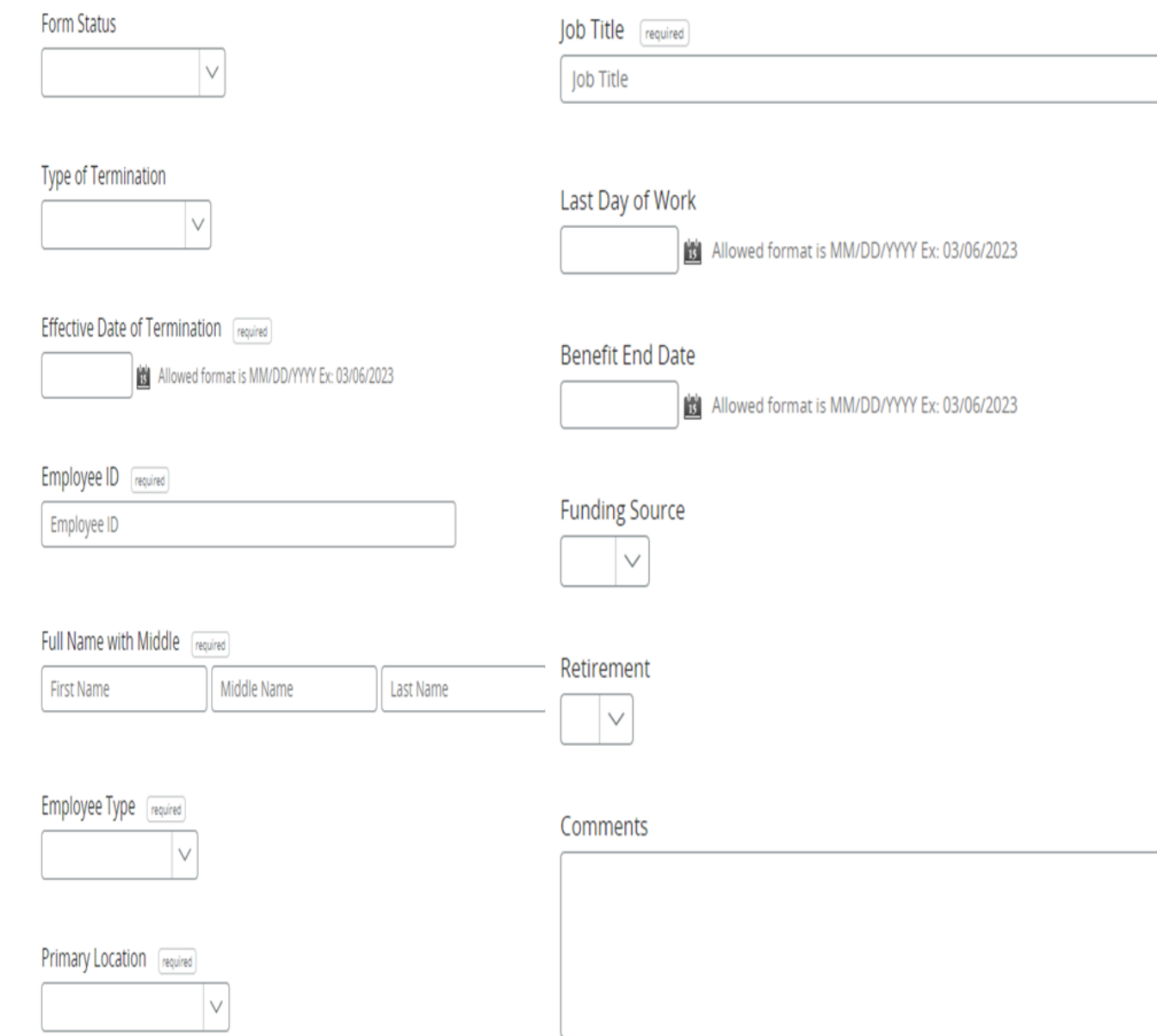

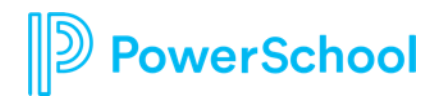

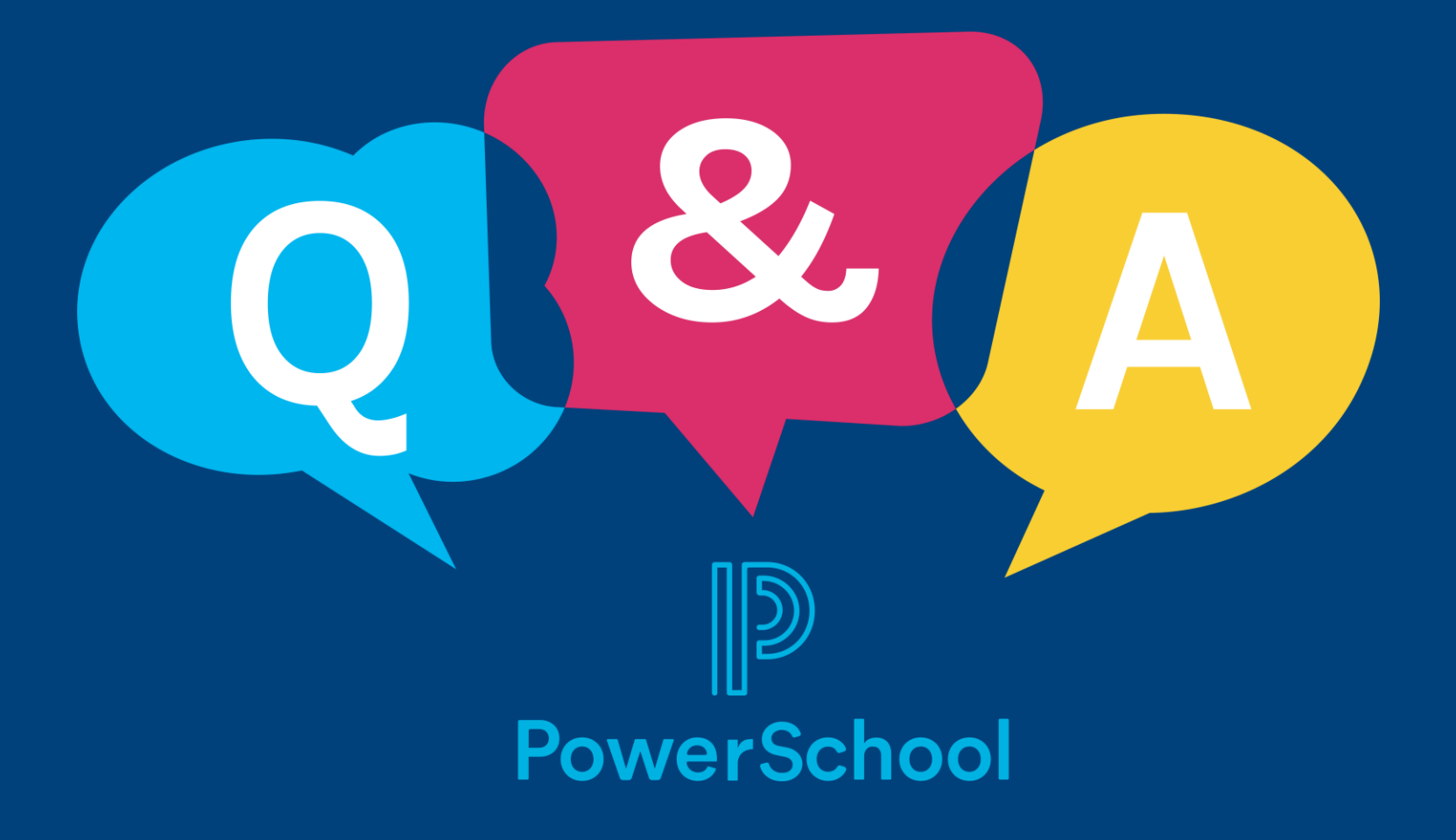

# **Professional Learning**

## Cleaning up for the End of the Year

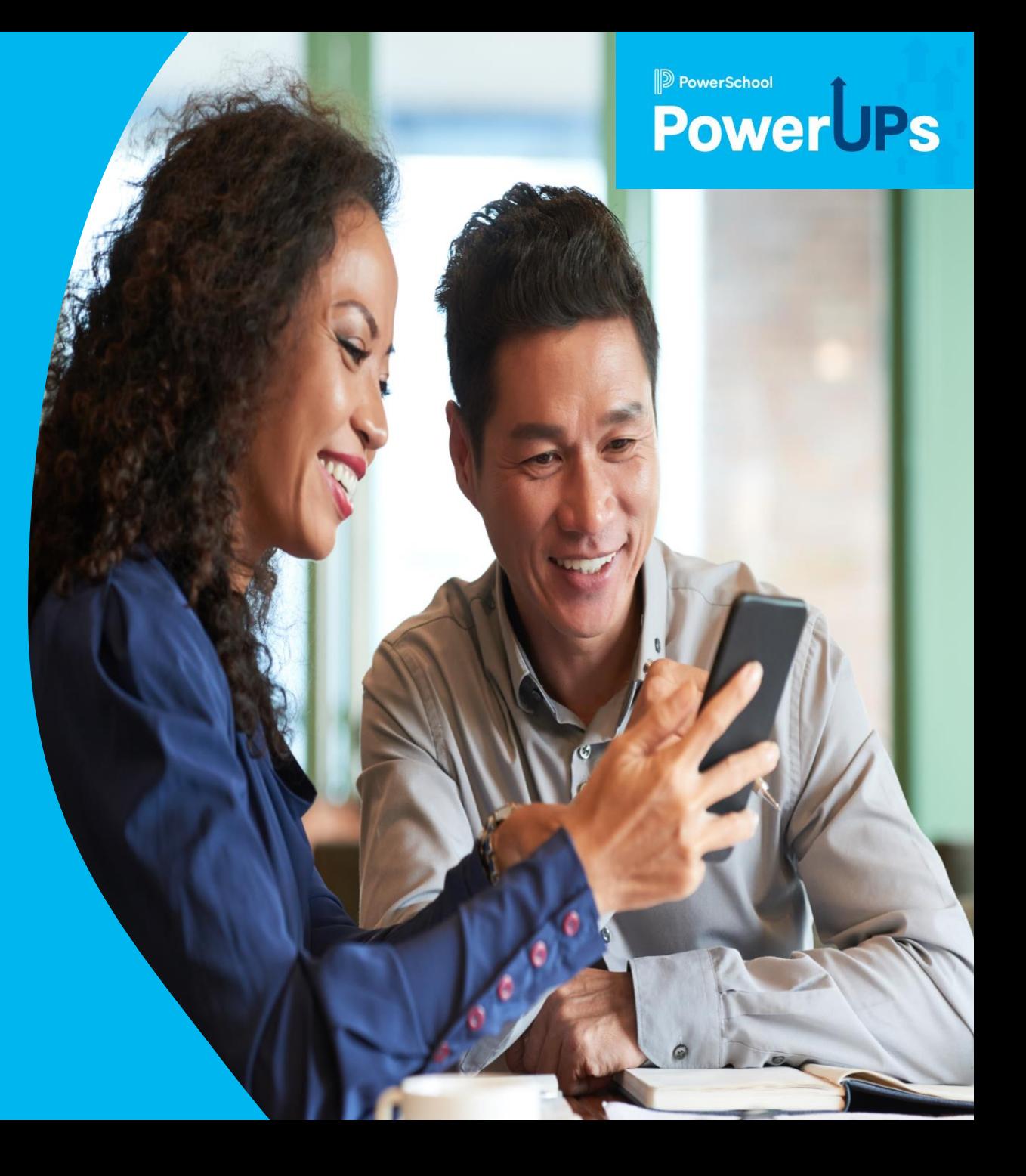

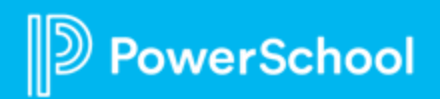

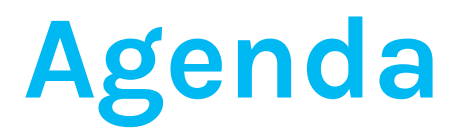

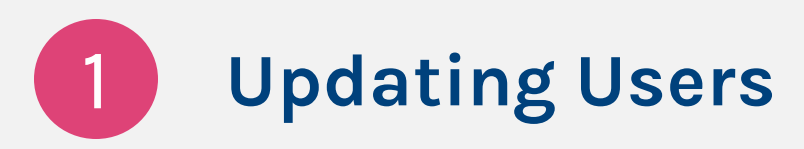

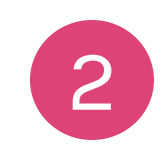

**Archiving Courses**

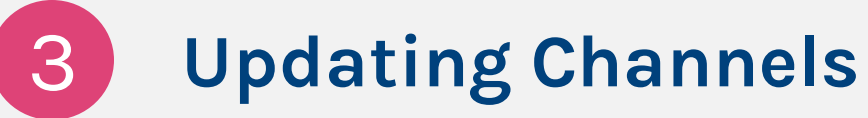

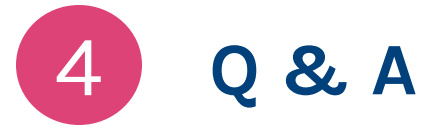

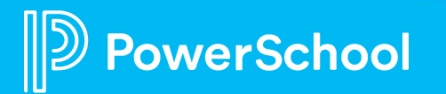

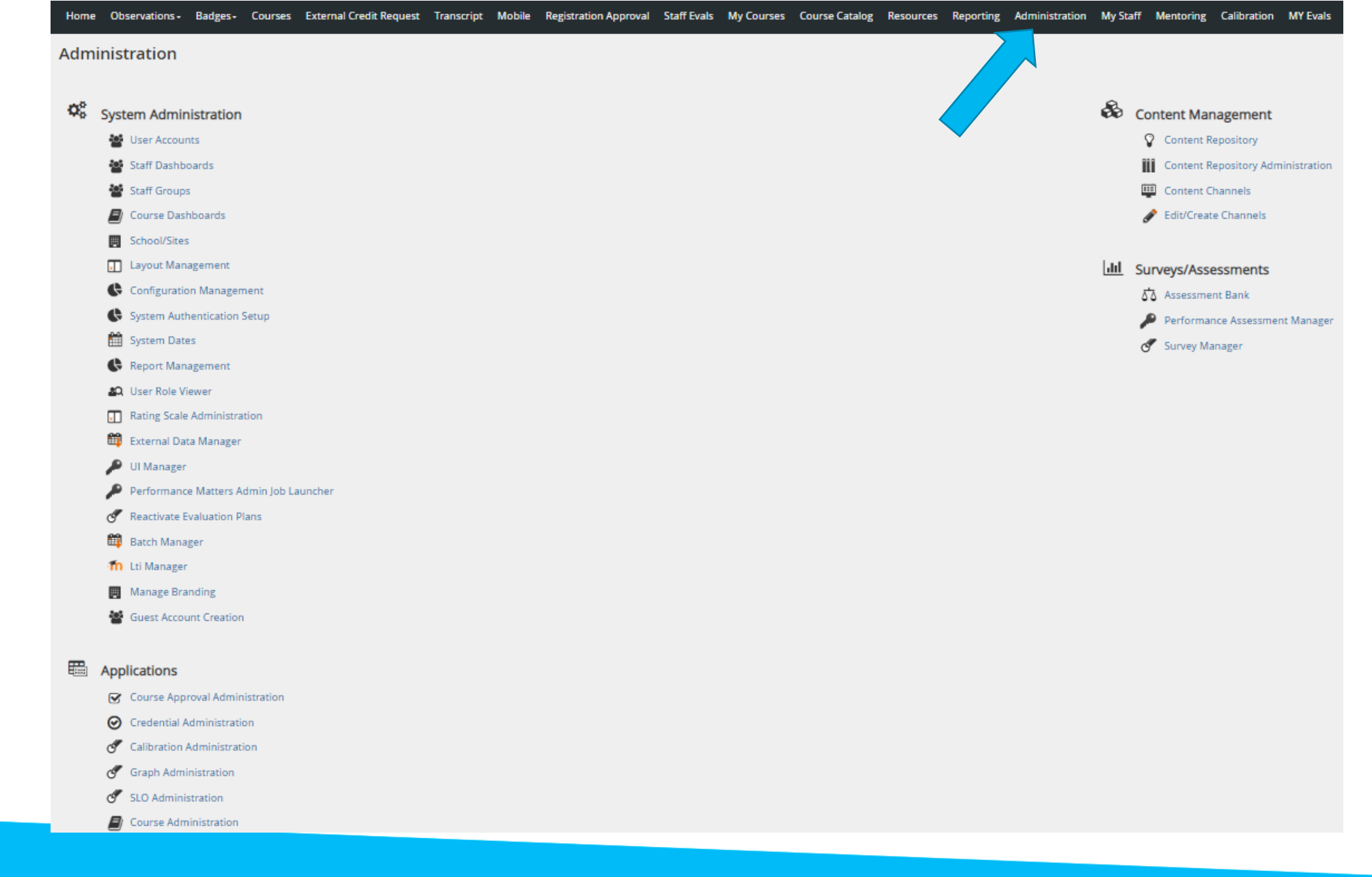

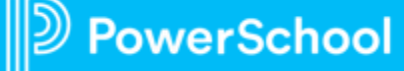

- **[Updating User Roles](https://help.powerschool.com/t5/Professional-Learning-Legacy/PD-User-Roles-and-Functions/ta-p/79236)**
- Updating Offices
- Manage Administrators
- Making a User Inactive

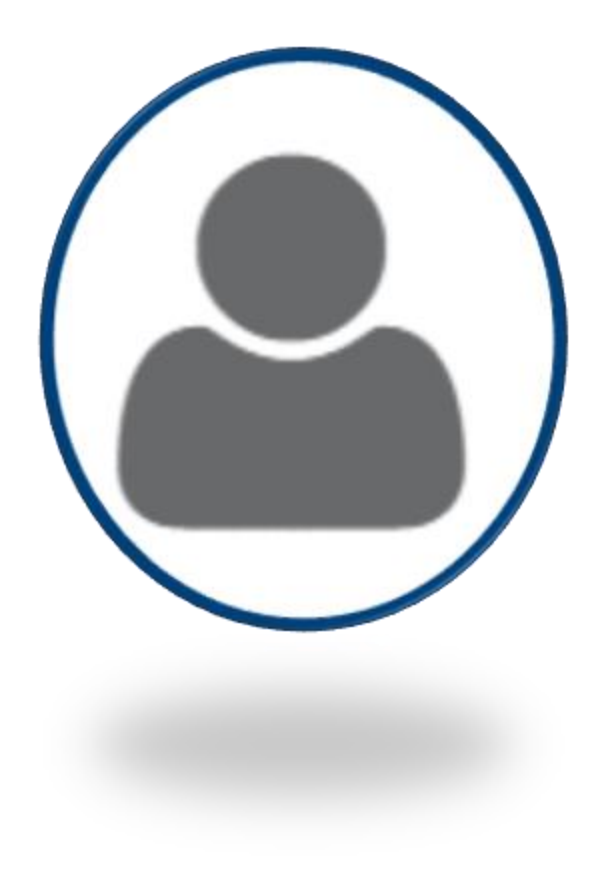

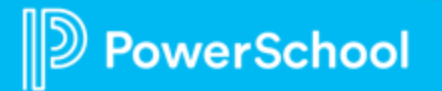

- Updating User Roles
- **[Updating Offices](https://help.powerschool.com/t5/Professional-Learning-Legacy/How-to-Manage-Offices-and-Assign-Roles/ta-p/79285)**
- Manage Administrators
- Making a User Inactive

### **Office Management**

**Office Management** 

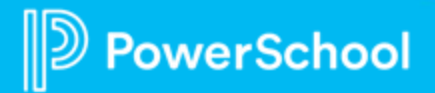

- Updating User Roles
- Updating Offices
- [Manage Administrators](https://help.powerschool.com/t5/Professional-Learning-Legacy/How-to-Manage-Administrators/ta-p/79286)
- Making a User Inactive

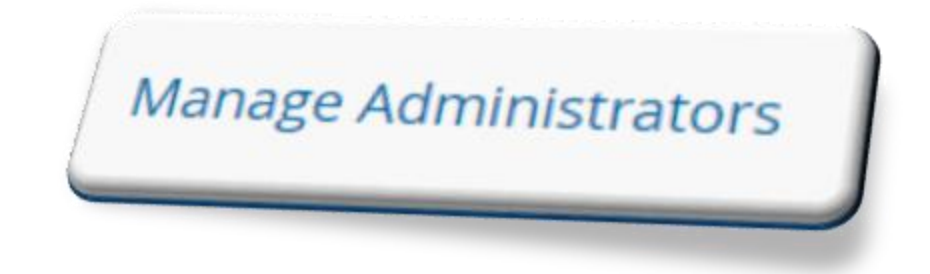

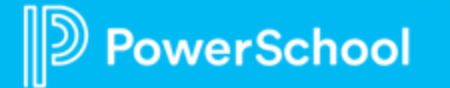

- Updating User Roles
- Updating Offices
- Manage Administrators
- [Making Users Inactive](https://help.powerschool.com/t5/Professional-Learning-Legacy/How-to-Make-users-Inactive-in-the-site/ta-p/179186)

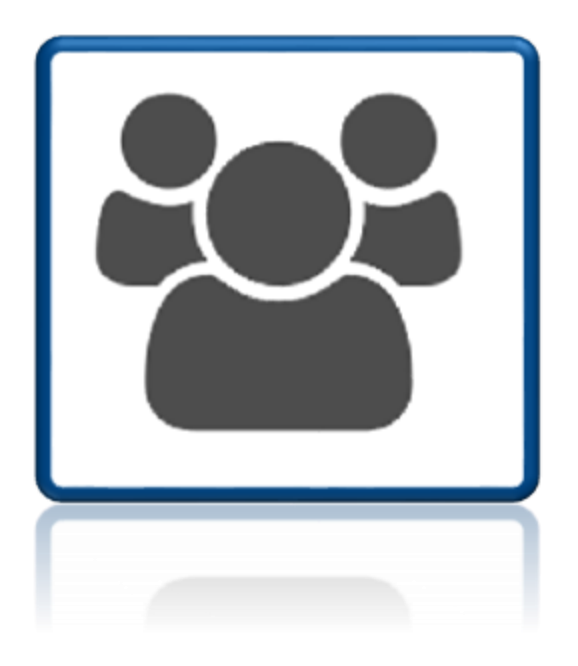

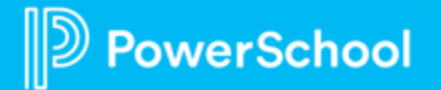

## **Archiving Courses**

- [Archiving a Single Course](https://help.powerschool.com/t5/Professional-Learning-Knowledge/How-to-Archive-a-course-with-registered-users/ta-p/84724)
- Bulk Archiving Courses

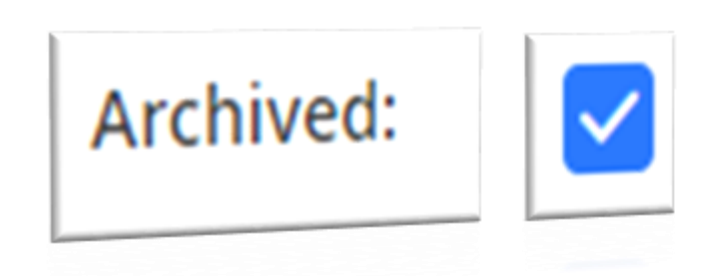

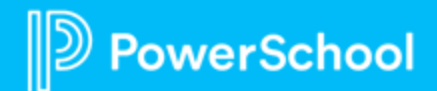

## **Archiving Courses**

- Archiving a Single Course
- Bulk [Archiving](https://docs.powerschool.com/PLPEH/legacy/professional-learning/pd-administrator/access-the-pd-administrator-tools) Courses

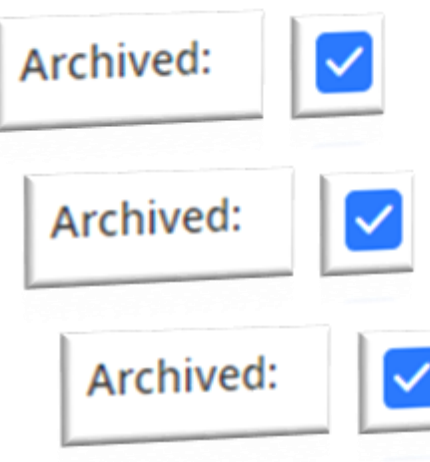

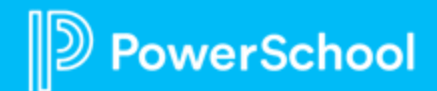

## **Updating Channels**

#### Welcome

Its time for technology that works with your school and district, not against it. PowerSchools unified education<br>Its time for technology that works with your school and district, not against it. Powers before Enom the back Its time for recompany that works with your school and district, not against it. PowerSchools unified education<br>technology software solutions power the education ecosystem like never before. From the back office to the<br>des technology sottware solutions power the education ecosystem like never before. From the back office to the<br>classroom to the home, we unify your technology, putting everyone on the same team to unlock students potential.<br>Cl Discover what PowerSchool can do for you today.

#### **Enhanced Portal**

#### **Welcome to Your Enhanced Portal Experience!**

We have made a few changes to the look and feel of your portal. While your tabs and content have remained the same, there are a number of new, powerful tools for you to leverage -- an always available site toolbar to view calendar events and announcements, updated session management, the ability to bookmark within the site -- just to name a few.

#### **Additional information:**

• Key Differences: Side By Side Comparison

Your feedback is welcome. Please email your comments to enhanced-portal@truenorthlogic.com.

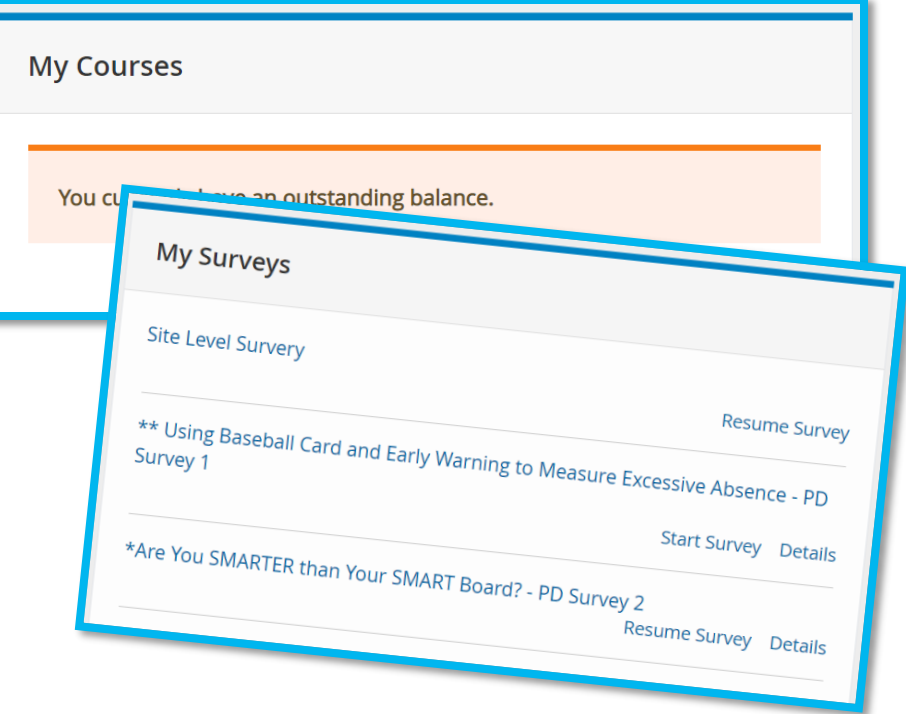

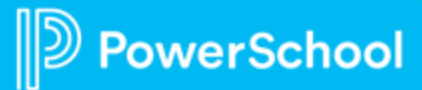

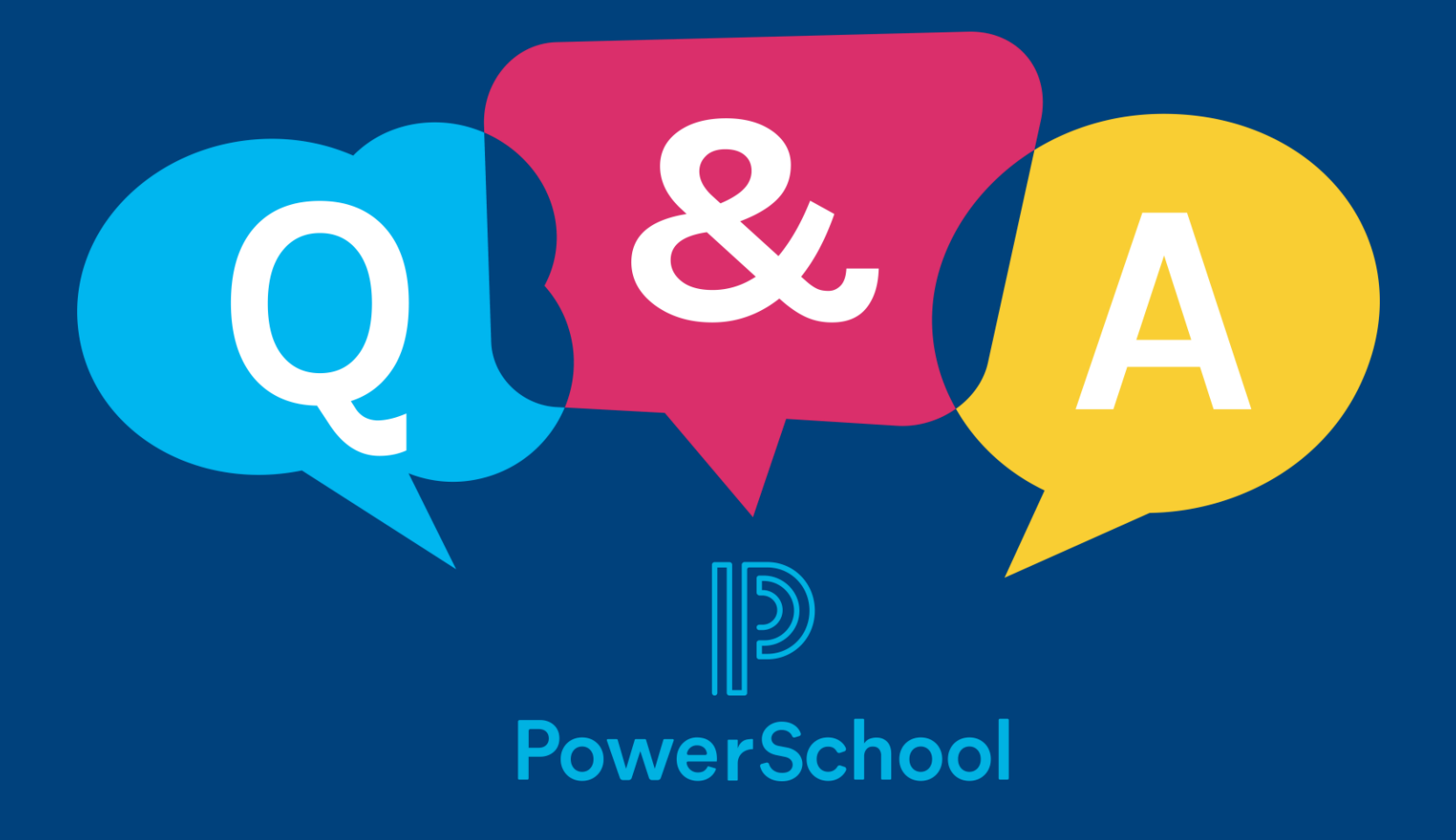